### **BAB IV**

### **ANALISIS DAN PERANCANGAN SISTEM**

#### **4.1 ANALISIS SISTEM**

#### **4.1.1 Gambaran Umum CV. Makmur Persada**

CV. Makmur Persada merupakan sebuah perusahaan yang bergerak dibidang Distributor suku cadang mobil memiliki 5 karyawan, Perusahaan ini milik Bapak Velix, yang terletak di Jalan Yunus Sanis No.12, Handil Jaya, Kec Jelutung, Kota Jambi, dan perusahaan ini sudah beroperasi selama 10 tahun. pada awalnya perusahaan ini hanyalah sebuah toko suku cadang biasa, namun pada 2 tahun lalu Bapak Velix selaku pemilik mengubah tokonya menjadi CV. Makmur Persada dan fokus hanya menjual suku cadang mobil dari berbagai jenis *brand* kendaraan.

#### **4.1.2 Analisa Sistem Yang Berjalan**

CV. Makmur Persada dalam pengolahan data pembelian dan penjualan yang sedang berjalan masih dilakukan hanya menggunakan program Microsoft Excel dimana semuanya harus diinput secara manual serta memakan waktu yang cukup lama dikarenakan harus berpindah antara satu *file* dengan *file* yang lainnya. Ketika hendak mengetahui berapa banyak persediaan barang diperlukan waktu yang cukup lama pula dalam proses pencarian data.

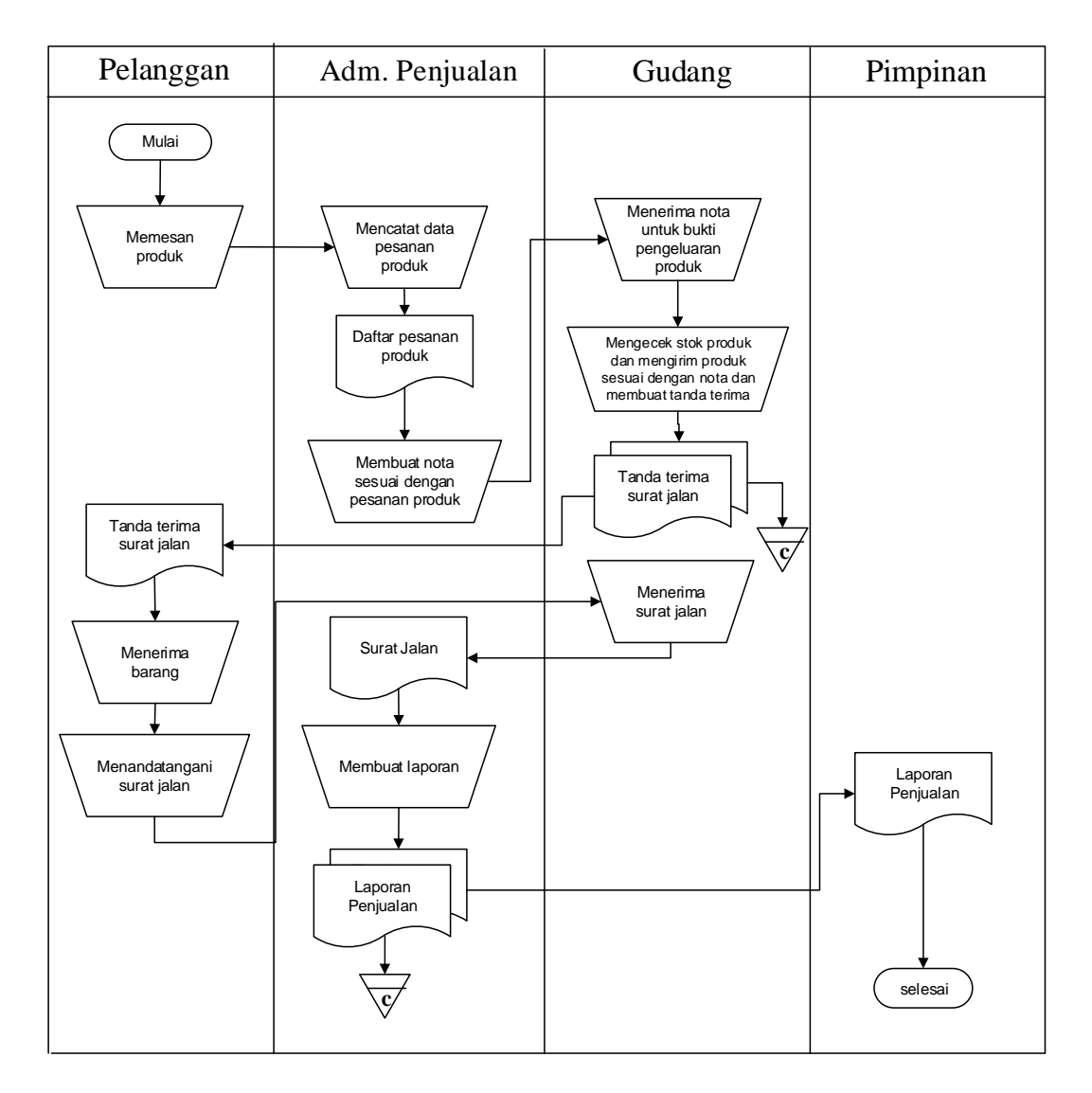

**Gambar 4.1** *Flowchart* **Dokumen Penjualan Suku Cadang Mobil**

### **4.1.3 Solusi Pemecahan Masalah**

Dalam rangka pemberian solusi untuk pemecahan masalah yang terjadi pada CV. Makmur Persada maka penulis merancang sebuah aplikasi penjualan dan pembelian dengan menggunakan PHP dimana aplikasi memiliki fungsi, sebagai berikut :

- 1. Menghasilkan data yang terkoordinasi dengan baik, artinya antara *file* yang satu dengan *file* yang lainnya terkoneksi dengan baik sehingga pencarian data dapat dengan mudah dilakukan.
- 2. Memberikan kemudahan untuk pencetakan laporan laporan seperti laporan penjualan, laporan pembelian, laporan stok yang dapat dicetak oleh pengguna sistem
- 3. Dirancang menggunakan DBMS MySQL sehingga penyimpanan data menjadi lebih teratur dan lebih aman.

### **4.2 ANALISIS KEBUTUHAN PERANGKAT LUNAK**

#### **4.2.1** *Use case Diagram*

Berikut ini adalah *Use Case Diagram* yang dibuat untuk menggambarkan sistem yang baru. *Use Case Diagram* memiliki 2 orang aktor yaitu admin dan pemilik dengan fungsionalitas sebagai berikut :

1. Identifikasi Aktor

| No.                         | Aktor   | <b>Deskripsi</b>                                                                                                    |
|-----------------------------|---------|----------------------------------------------------------------------------------------------------|
|                             | dmin،   | Admin harus login terlebih dahulu agar dapat mengelola<br>data-data seperti mengelola data pelanggan, mengelola<br>data supplier, mengelola data brand, mengelola data<br>barang, mengelola data pembelian, dan mengelola data<br>penjualan. |
| $\mathcal{D}_{\mathcal{L}}$ | Pemilik | Pemilik harus login terlebih dahulu agar dapat mengelola<br>data-data seperti admin ditambah dengan mengelola data<br>pengguna dan mencetak laporan.                                                                                         |

**Tabel 4.1 Identifikasi Aktor**

## 2. Identifikasi *Use case*

### **Tabel 4.2 Identifikasi** *Use case*

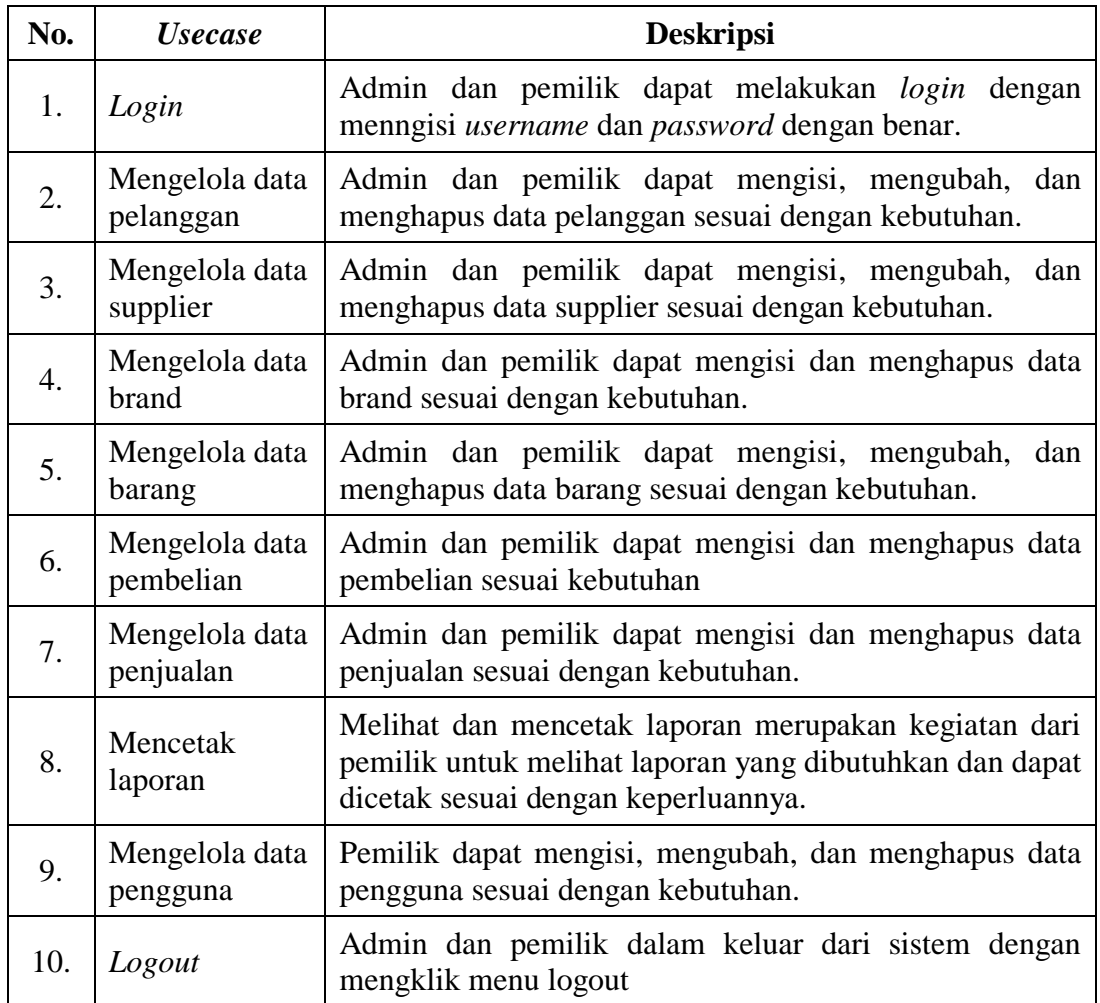

Setelah mengindentifikasi aktor dan usecase maka penulis dapat merancang

gambar *use case diagram* yang dapat dilihat pada gambar 4.2

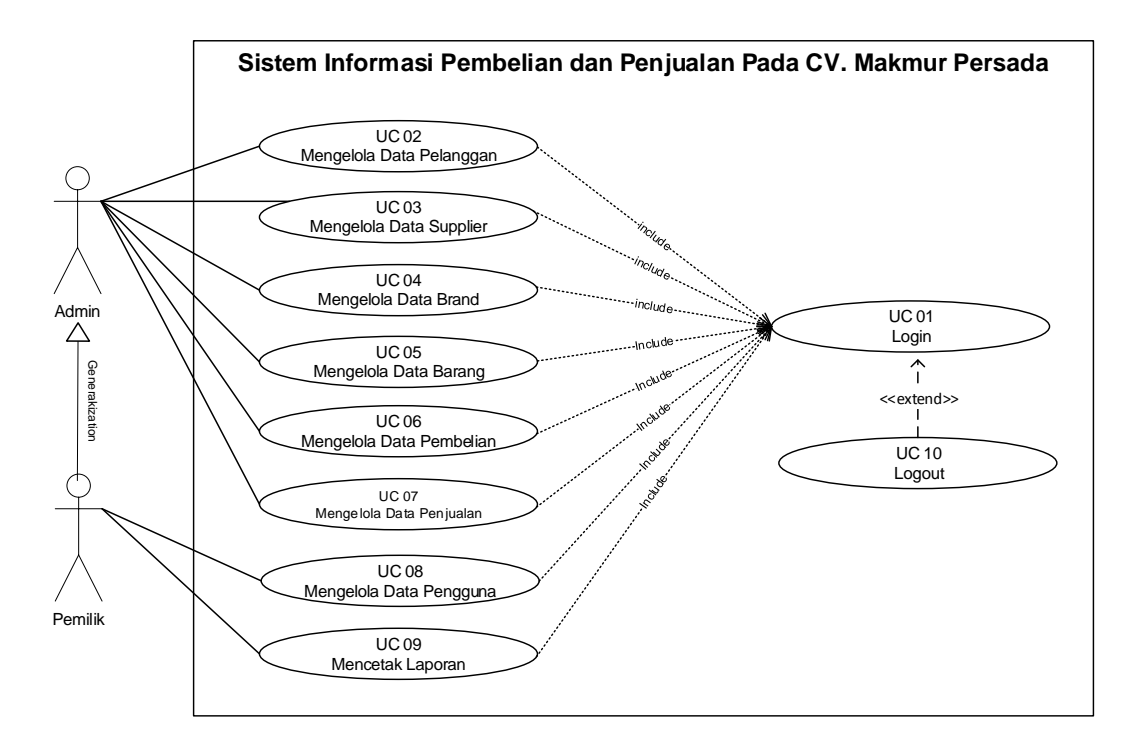

**Gambar 4.2** *Use Case Diagram* **Sistem Informasi Pembelian dan Penjualan**

#### **4.2.2 Deskripsi** *Use Case*

Penjelasan dari masing-masing proses pada *use case diagram* dapat dijabarkan sebagai berikut :

1. Deskripsi *Use Case Login*

Deskripsi *use case login* berisikan langkah-langkah admin dan pemilik untuk masuk ke halaman utama yang lebih jelasnya dapat dilihat pada Tabel 4.3.

| <b>ID</b> <i>Usecase</i> | $UC-01$                                                              |  |  |
|--------------------------|----------------------------------------------------------------------|--|--|
| Nama <i>Usecase</i>      | Login                                                                |  |  |
| <b>Aktor</b>             | Admin dan pemilik                                                    |  |  |
| <b>Deskripsi</b>         | Aktor melakukan proses <i>login</i> untuk mengakses halaman<br>utama |  |  |
| <b>Exception</b>         | Proses Gagal Login                                                   |  |  |
| <b>Pre Condition</b>     | Username dan Password telah tersimpan di database                    |  |  |

**Tabel 4.3 Deskripsi** *Use Case Login*

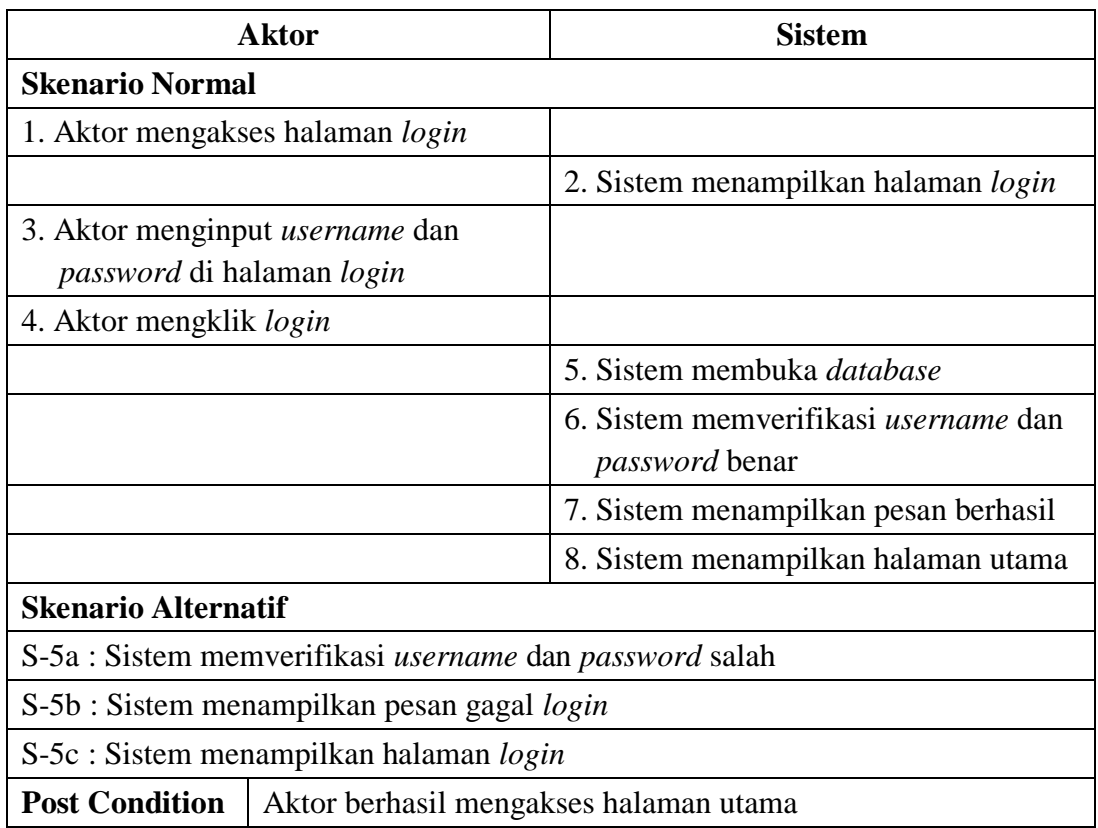

## 2. Deskripsi *Use Case* Mengelola Data Pelanggan

Deskripsi *use case* mengelola data pelanggan berisikan langkah-langkah admin dan pemilik untuk menambah, menggubah, dan menghapus data pelanggan, yang lebih jelasnya dapat dilihat pada Tabel 4.4

## **Tabel 4.4 Deskripsi** *Use Case* **Mengelola Data Pelanggan**

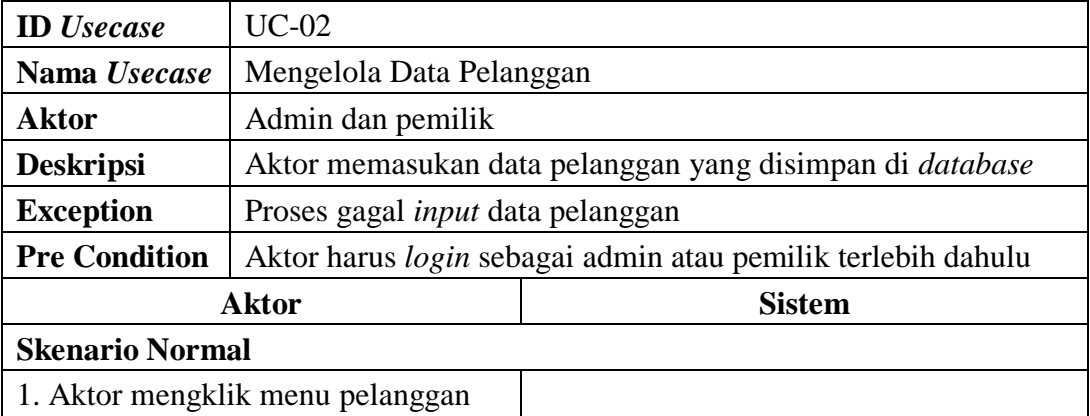

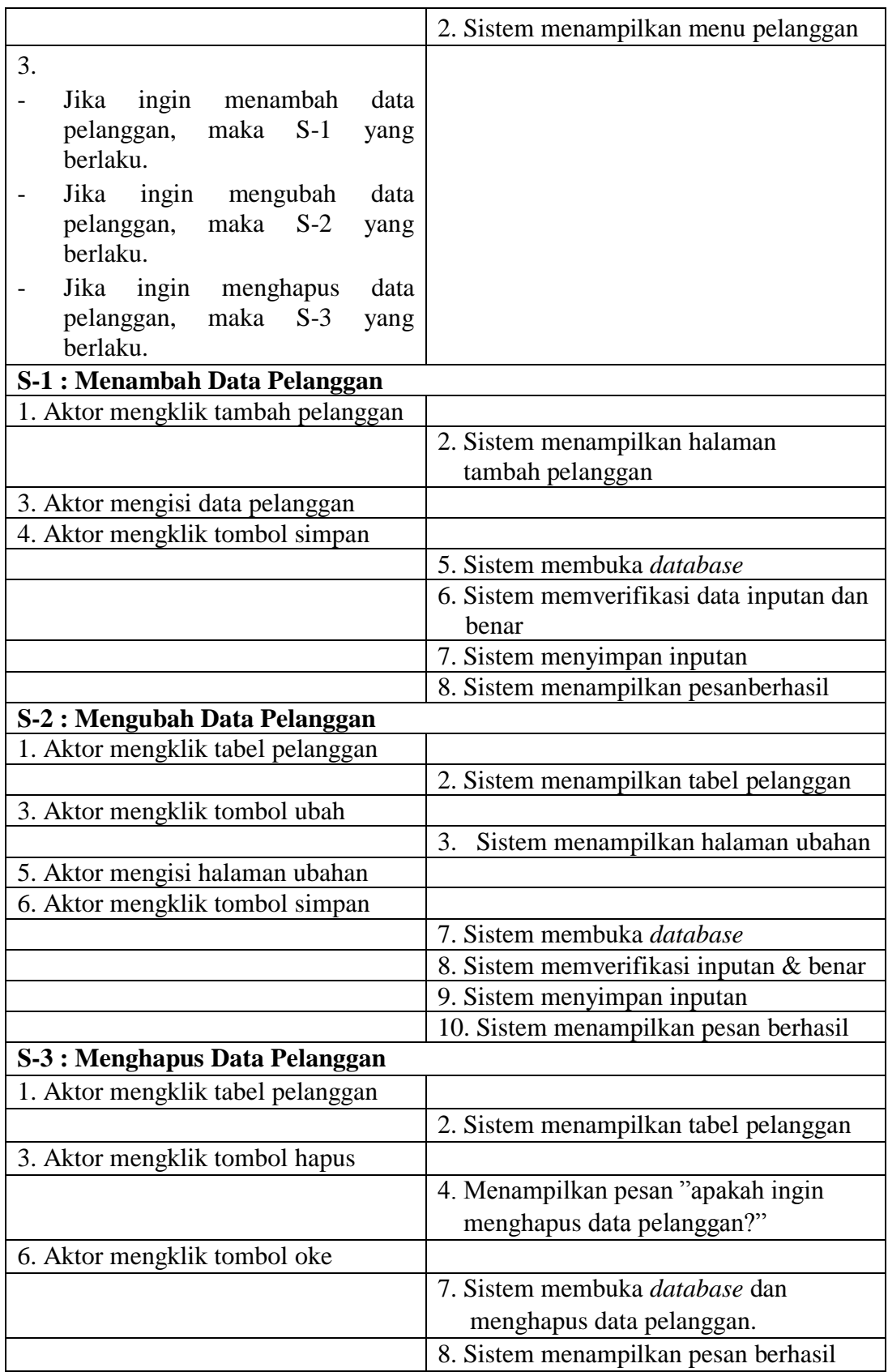

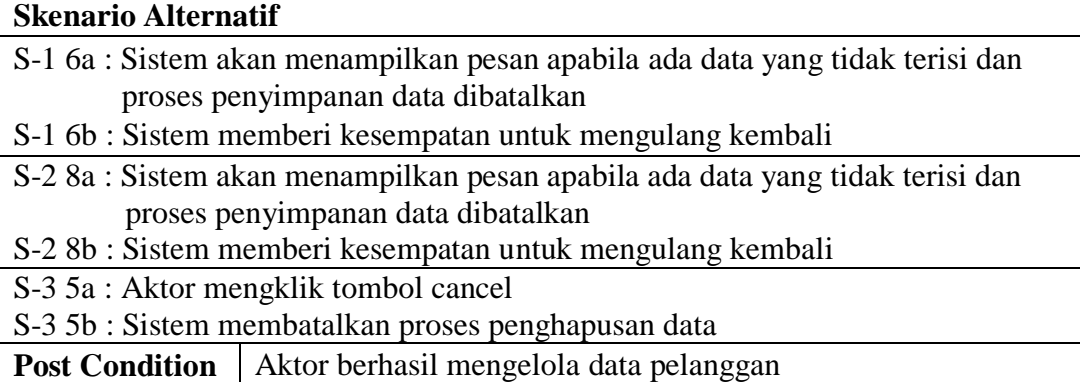

3. Deskripsi *Use Case* Mengelola Data *Supplier*

Deskripsi *use case* mengelola data *supplier* berisikan langkah-langkah admin dan pemilik untuk menambah, mengubah, dan menghapus data *supplier*, yang lebih jelasnya dapat dilihat pada Tabel 4.5

|                                 |                                         |      | $\mu$ is beam for $\sigma_{\nu}$ case included bain supplied       |  |
|---------------------------------|-----------------------------------------|------|--------------------------------------------------------------------|--|
| <b>ID</b> <i>Usecase</i>        | $UC-03$                                 |      |                                                                    |  |
| Nama Usecase                    | Mengelola Data Supplier                 |      |                                                                    |  |
| <b>Aktor</b>                    | Admin dan pemilik                       |      |                                                                    |  |
| <b>Deskripsi</b>                | database                                |      | Aktor memasukan data supplier yang akan disimpan di                |  |
| <b>Exception</b>                | Proses gagal <i>input</i> data supplier |      |                                                                    |  |
| <b>Pre Condition</b>            |                                         |      | Aktor harus <i>login</i> sebagai admin dan pemilik terlebih dahulu |  |
|                                 | <b>Aktor</b>                            |      | <b>Sistem</b>                                                      |  |
| <b>Skenario Normal</b>          |                                         |      |                                                                    |  |
| 1. Aktor mengklik menu supplier |                                         |      |                                                                    |  |
|                                 |                                         |      | 2. Sistem menampilkan menu supplier                                |  |
| 3.                              |                                         |      |                                                                    |  |
|                                 | Jika ingin menambah                     | data |                                                                    |  |
| supplier, maka<br>berlaku.      | $S-1$                                   | yang |                                                                    |  |
|                                 | Jika ingin mengubah                     | data |                                                                    |  |
| supplier,<br>berlaku.           | maka S-2                                | yang |                                                                    |  |
|                                 | Jika ingin menghapus                    | data |                                                                    |  |
| supplier,<br>berlaku.           | $S-3$<br>maka                           | yang |                                                                    |  |
|                                 |                                         |      |                                                                    |  |

**Tabel 4.5 Deskripsi** *Use Case* **Mengelola Data Supplier**

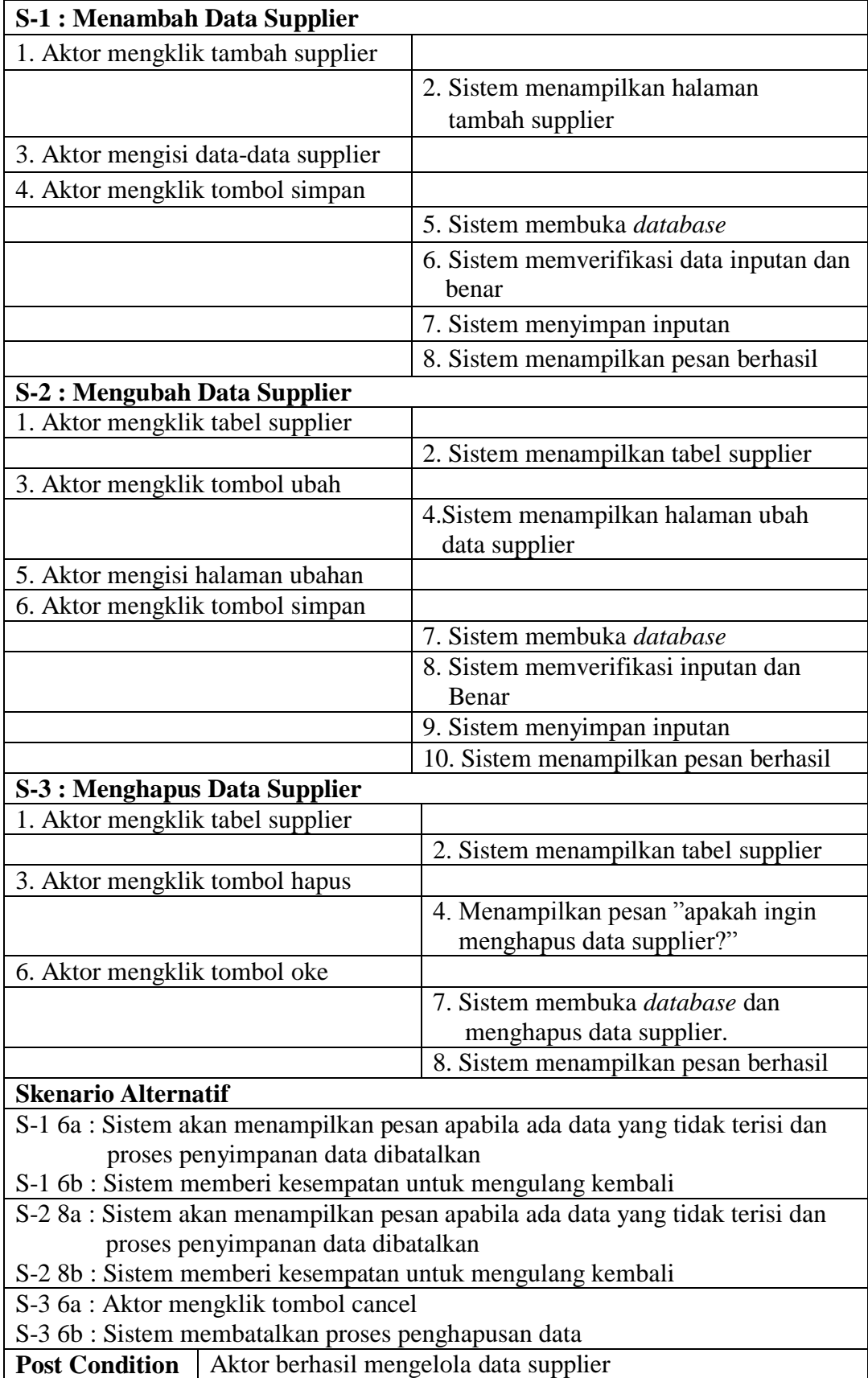

4. Deskripsi *Use Case* Mengelola Data Brand

Deskripsi *use case* mengelola data brand berisikan langkah-langkah admin dan pemilik untuk menambah dan menghapus data brand, yang lebih jelasnya dapat dilihat pada Tabel 4.6.

| <b>ID</b> Usecase                | $UC-04$                            |                                                             |  |  |  |
|----------------------------------|------------------------------------|-------------------------------------------------------------|--|--|--|
| Nama Usecase                     | Mengelola Data Brand               |                                                             |  |  |  |
| Aktor                            | Admin dan pemilik                  |                                                             |  |  |  |
| <b>Deskripsi</b>                 |                                    | Aktor memasukan data brand yang akan disimpan di database   |  |  |  |
| <b>Exception</b>                 | Proses gagal input data brand      |                                                             |  |  |  |
| <b>Pre Condition</b>             |                                    | Aktor harus login sebagai admin dan pemilik terlebih dahulu |  |  |  |
|                                  | <b>Aktor</b>                       | <b>Sistem</b>                                               |  |  |  |
| <b>Skenario Normal</b>           |                                    |                                                             |  |  |  |
| 1. Aktor mengklik data brand     |                                    |                                                             |  |  |  |
|                                  |                                    | 2. Sistem menampilkan data brand                            |  |  |  |
| 3.                               |                                    |                                                             |  |  |  |
|                                  | Jika ingin menambah data brand,    |                                                             |  |  |  |
| maka S-1 yang berlaku.           |                                    |                                                             |  |  |  |
| $\overline{\phantom{0}}$         | Jika ingin menghapus data brand,   |                                                             |  |  |  |
| maka S-2 yang berlaku.           |                                    |                                                             |  |  |  |
| <b>S-1: Menambah Data Brand</b>  |                                    |                                                             |  |  |  |
| 1. Aktor mengklik menu tambah    |                                    |                                                             |  |  |  |
| <b>Brand</b>                     |                                    |                                                             |  |  |  |
|                                  |                                    | 2. Sistem menampilkan halaman                               |  |  |  |
|                                  |                                    | tambah brand                                                |  |  |  |
| 3. Aktor mengisi data brand      |                                    |                                                             |  |  |  |
|                                  | 4. Aktor mengklik tombol simpan    |                                                             |  |  |  |
|                                  |                                    | 5. Sistem memverifikasi data inputan                        |  |  |  |
|                                  |                                    | dan berhasil                                                |  |  |  |
|                                  |                                    | 6. Sistem menyimpan inputan                                 |  |  |  |
|                                  |                                    | 7. Sistem menampilkan pesan berhasil                        |  |  |  |
| <b>S-2: Menghapus Data Brand</b> |                                    |                                                             |  |  |  |
|                                  | 1. Aktor mengklik menu tabel brand |                                                             |  |  |  |
|                                  |                                    | 2. Sistem menampilkan tabel brand                           |  |  |  |
| 3. Aktor mengklik tombol hapus   |                                    |                                                             |  |  |  |
|                                  |                                    | 4. Sistem menampilkan pesan "Apakah                         |  |  |  |
|                                  |                                    | yakin ingin menghapus data?"                                |  |  |  |
| 5. Aktor mengklik tombol ok      |                                    |                                                             |  |  |  |
|                                  |                                    | 6. Sistem membuka koneksi database                          |  |  |  |
|                                  |                                    | dan menghapus data brand                                    |  |  |  |
|                                  |                                    | 7. Sistem menampilkan pesan berhasil                        |  |  |  |

**Tabel 4.6 Deskripsi** *Use Case* **Mengelola Data Brand**

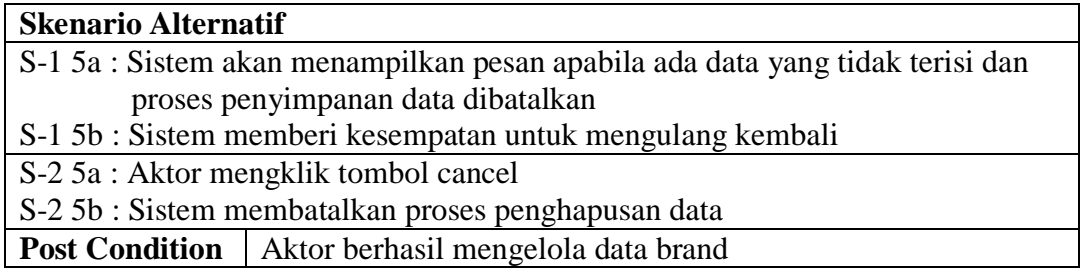

5. Deskripsi *Use Case* Mengelola Data Barang

Deskripsi *use case* mengelola data barang berisikan langkah-langkah admin dan pemilik untuk menambah, mengubah, dan menghapus data barang, yang lebih jelasnya dapat dilihat pada Tabel 4.7.

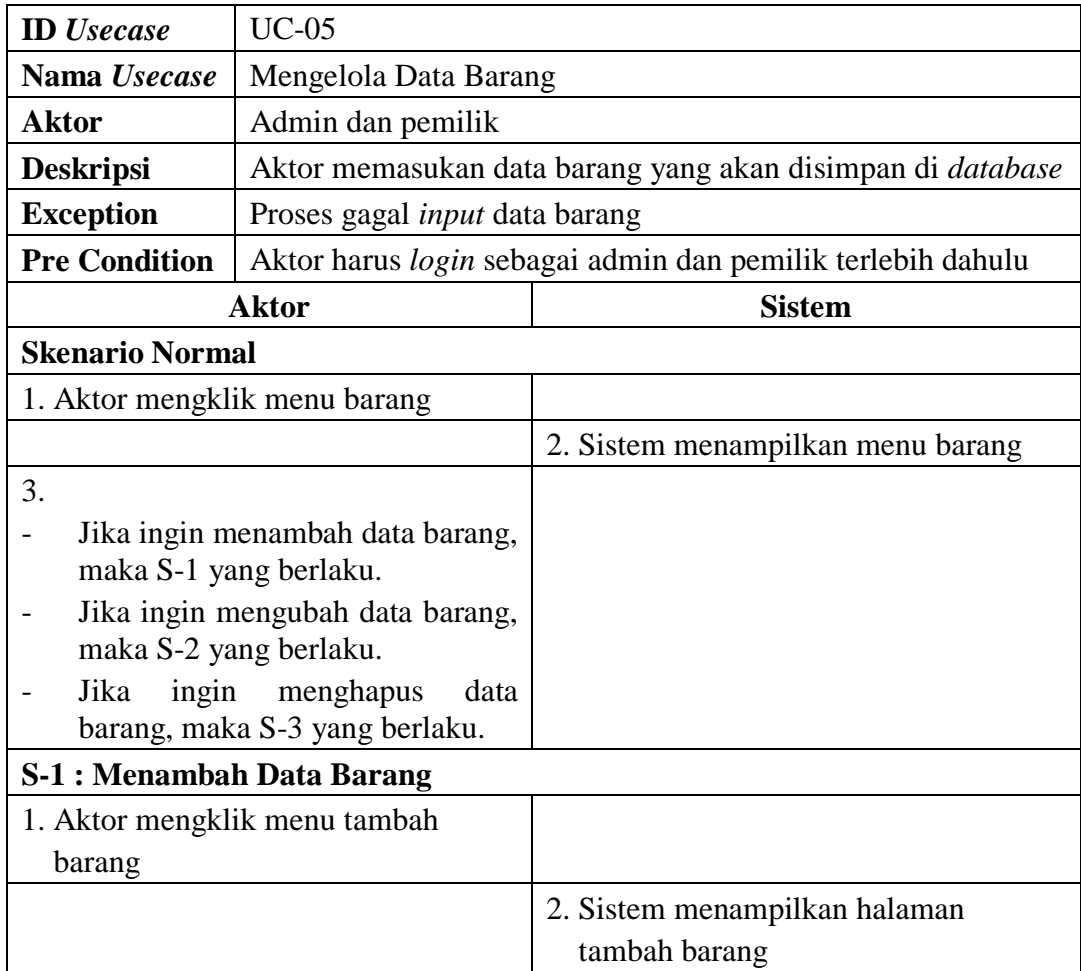

# **Tabel 4.7 Deskripsi Mengelola Data Barang**

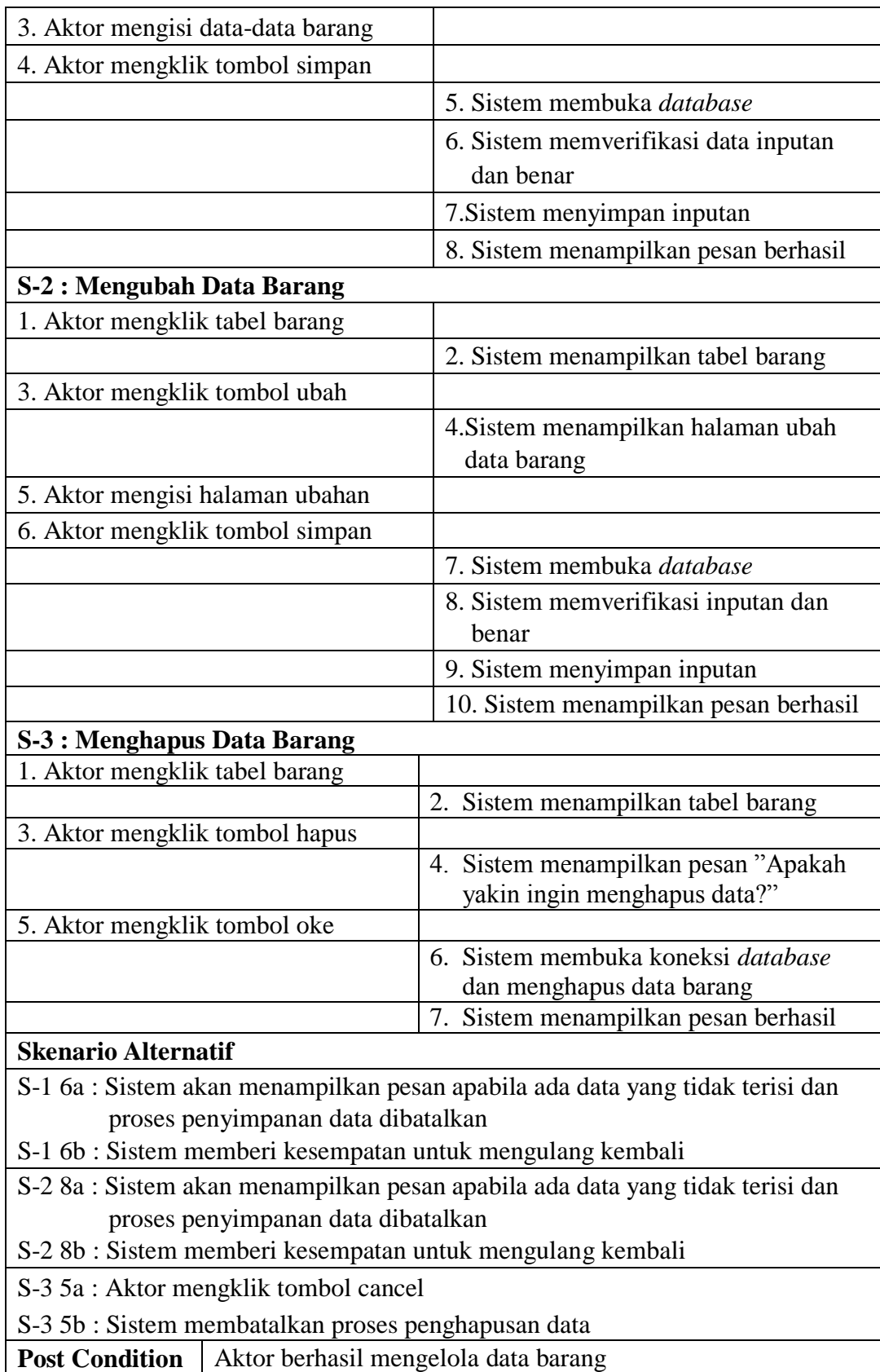

6. Deskripsi *Use Case* Mengelolah Data Pembelian

Deskripsi *use case* ini berisikan langkah-langkah admin dan pemilik untuk menambah dan menghapus data pembelian yang sedang terjadi, untuk lebih jelasnya dapat dilihat pada Tabel 4.8.

| <b>ID</b> Usecase                                                                     | $UC-06$                                  |                                                                 |  |  |  |
|---------------------------------------------------------------------------------------|------------------------------------------|-----------------------------------------------------------------|--|--|--|
| <b>Nama Usecase</b>                                                                   | Mengelola Data Pembelian                 |                                                                 |  |  |  |
| <b>Aktor</b>                                                                          | Admin dan pemilik                        |                                                                 |  |  |  |
| <b>Deskripsi</b>                                                                      |                                          | Aktor memasukan data pembelian yang disimpan di <i>database</i> |  |  |  |
| <b>Exception</b>                                                                      | Proses gagal <i>input</i> data pembelian |                                                                 |  |  |  |
| <b>Pre Condition</b>                                                                  |                                          | Aktor harus login sebagai admin dan pemilik terlebih dahulu     |  |  |  |
|                                                                                       | <b>Aktor</b>                             | <b>Sistem</b>                                                   |  |  |  |
| <b>Skenario Normal</b>                                                                |                                          |                                                                 |  |  |  |
| 1. Aktor mengklik menu data<br>pembelian                                              |                                          |                                                                 |  |  |  |
|                                                                                       |                                          | 2. Sistem menampilkan menu data<br>Pembelian                    |  |  |  |
| 3.                                                                                    |                                          |                                                                 |  |  |  |
| Jika<br>menambah<br>ingin<br>data<br>pembelian,<br>maka<br>$S-1$<br>yang<br>berlaku.  |                                          |                                                                 |  |  |  |
| ingin<br>Jika<br>menghapus<br>data<br>$S-2$<br>pembelian,<br>maka<br>yang<br>berlaku. |                                          |                                                                 |  |  |  |
|                                                                                       | <b>S-1: Menambah Data Pembelian</b>      |                                                                 |  |  |  |
|                                                                                       | 1. Aktor mengklik tambah pembelian       |                                                                 |  |  |  |
|                                                                                       |                                          | 2. Sistem menampilkan halaman<br>Pembelian                      |  |  |  |
| 3. Aktor mengisi nama supplier dan<br>tanggal.                                        |                                          |                                                                 |  |  |  |
| 4. Aktor mengklik tombol simpan                                                       |                                          |                                                                 |  |  |  |
|                                                                                       |                                          | 5. Sistem menampilkan halaman detail<br>Pembelian               |  |  |  |
|                                                                                       | 6. Aktor mengisi data detail pembelian   |                                                                 |  |  |  |

**Tabel 4.8 Deskripsi** *Use Case* **Mengelola Data Pembelian**

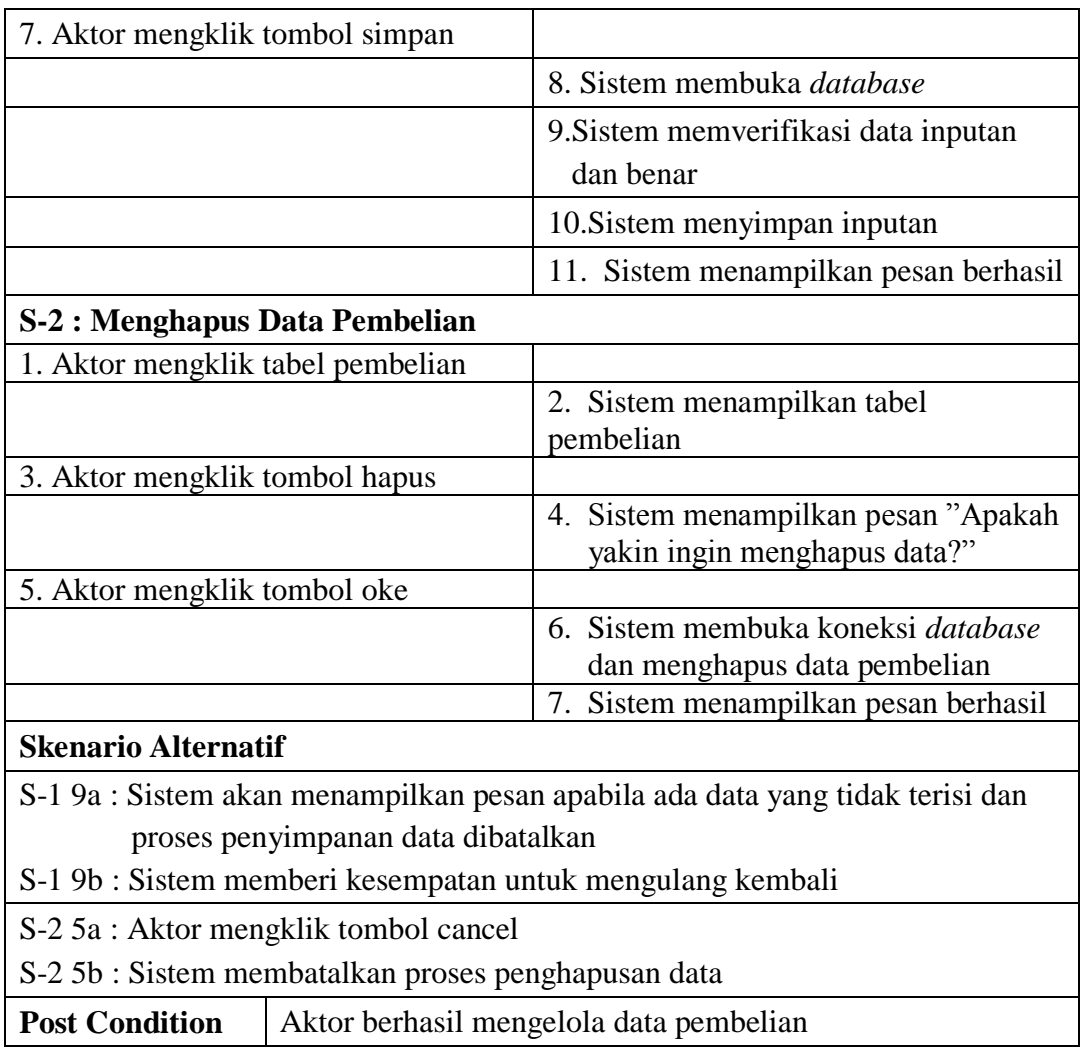

## 7. Deskripsi *Use Case* Mengelola Data Penjualan

Deskripsi *use case* mengelola data penjualan berisikan langkah-langkah admin dan pemilik untuk menambah dan mengubah data penjualan yang sedang terjadi, yang lebih jelasnya dapat dilihat pada Tabel 4.9.

# **Tabel 4.9 Deskripsi** *Use Case* **Mengelola Data Penjualan**

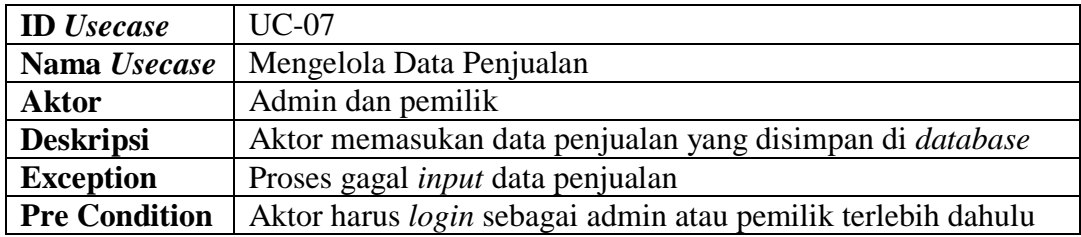

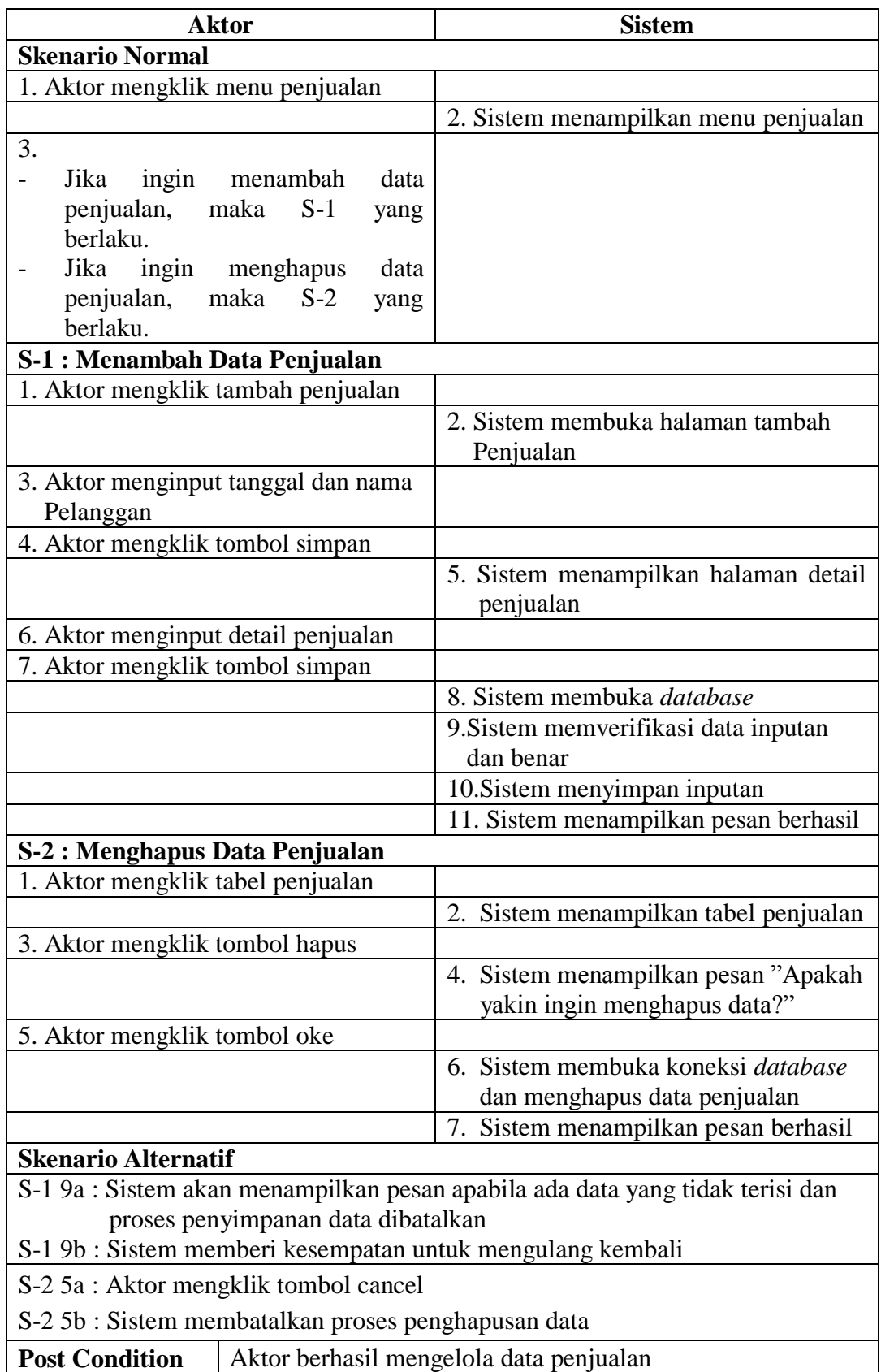

8. Deskripsi *Use Case* Mengelola Data Pengguna

Deskripsi *use case* mengelola data pengguna berisikan langkah-langkah pemilik untuk menambah, mengubah, dan menghapus data pengguna ke dalam sistem, yang lebih jelasnya dapat dilihat pada Tabel 4.10.

| <b>ID</b> Usecase               | $UC-08$                            |                                                     |  |  |  |
|---------------------------------|------------------------------------|-----------------------------------------------------|--|--|--|
| Nama Usecase                    | Mengelola Data Pengguna            |                                                     |  |  |  |
| <b>Aktor</b>                    | Pemilik                            |                                                     |  |  |  |
| <b>Deskripsi</b>                |                                    | Aktor memasukan data pengguna yang akan disimpan di |  |  |  |
|                                 | database                           |                                                     |  |  |  |
| <b>Exception</b>                | Proses gagal input data pengguna   |                                                     |  |  |  |
| <b>Pre Condition</b>            |                                    | Aktor harus login sebagai pemilik terlebih dahulu   |  |  |  |
|                                 | <b>Aktor</b>                       | <b>Sistem</b>                                       |  |  |  |
| <b>Skenario Normal</b>          |                                    |                                                     |  |  |  |
|                                 | 1. Aktor mengklik menu pengguna    |                                                     |  |  |  |
|                                 |                                    | 2. Sistem menampilkan pengguna                      |  |  |  |
| 3.                              |                                    |                                                     |  |  |  |
|                                 | Jika ingin menambah<br>data        |                                                     |  |  |  |
| pengguna,                       | $S-1$<br>maka<br>yang              |                                                     |  |  |  |
| berlaku.                        |                                    |                                                     |  |  |  |
| Jika<br>ingin                   | mengubah<br>data                   |                                                     |  |  |  |
| pengguna,                       | maka S-2<br>yang                   |                                                     |  |  |  |
| berlaku.                        |                                    |                                                     |  |  |  |
| ingin<br>Jika                   | menghapus<br>data                  |                                                     |  |  |  |
| pengguna,                       | $S-3$<br>maka<br>yang              |                                                     |  |  |  |
| berlaku.                        |                                    |                                                     |  |  |  |
|                                 | <b>S-1: Menambah Data Pengguna</b> |                                                     |  |  |  |
| 1. Aktor mengklik menu tambah   |                                    |                                                     |  |  |  |
| Pengguna                        |                                    |                                                     |  |  |  |
|                                 |                                    | 2. Sistem menampilkan menu tambah                   |  |  |  |
|                                 |                                    | pengguna                                            |  |  |  |
| 3. Aktor mengisi data pengguna  |                                    |                                                     |  |  |  |
| 4. Aktor mengklik tombol simpan |                                    |                                                     |  |  |  |
|                                 |                                    | 5. Sistem membuka database                          |  |  |  |
|                                 |                                    | 6. Sistem memverifikasi data inputan                |  |  |  |
|                                 |                                    | dan benar                                           |  |  |  |
|                                 |                                    | 7. Sistem menyimpan inputan                         |  |  |  |
|                                 |                                    | 8. Sistem menampilkan pesan berhasil                |  |  |  |

**Tabel 4.10 Deskripsi** *Use Case* **Mengelola Data Pengguna**

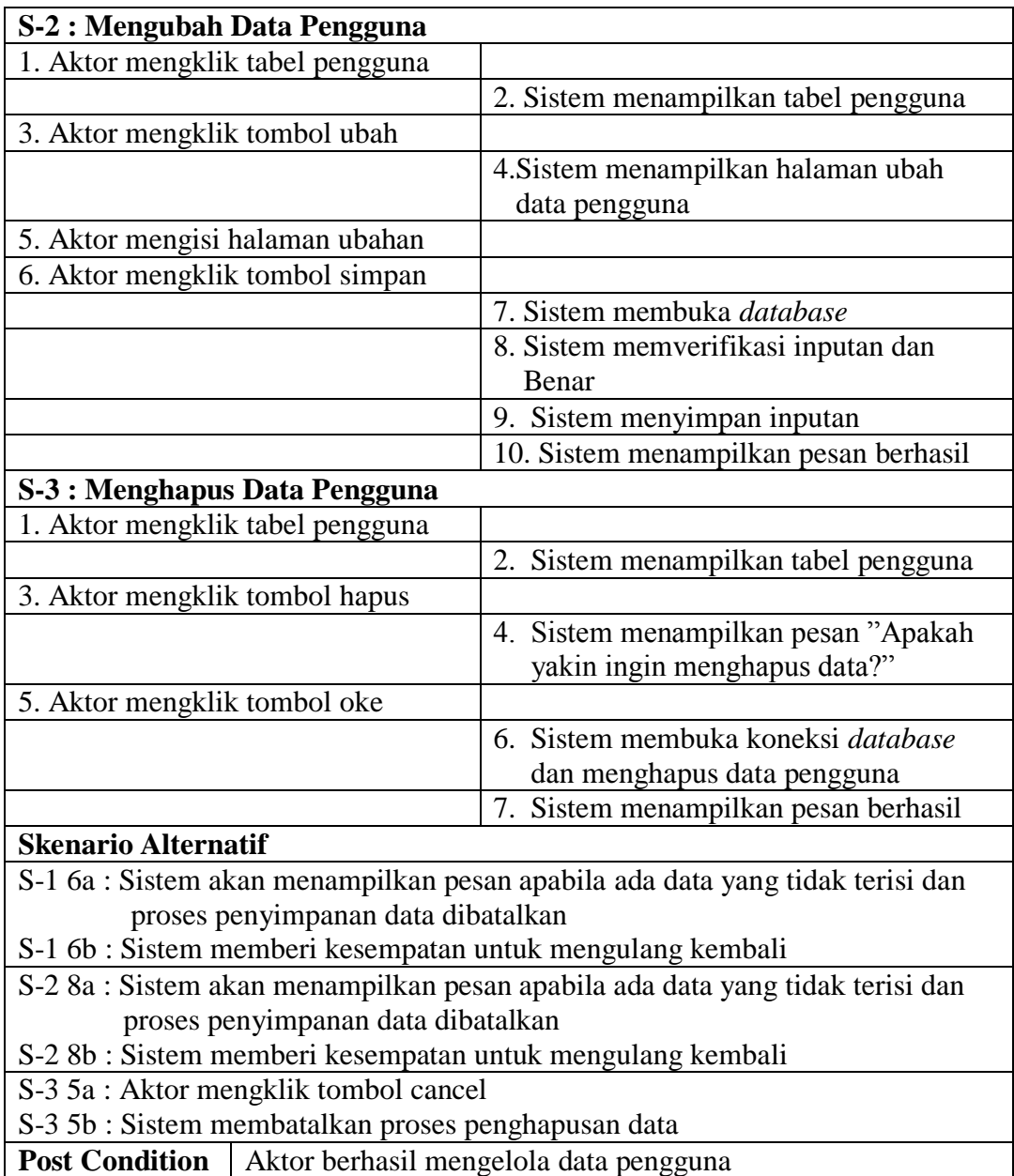

9. Deskripsi *Use Case* Mencetak Laporan

Deskripsi *use case* mencetak laporan berisikan langkah-langkah admin untuk melakukan cetak laporan pada periode tertentudari bentuk *softcopy* menjadi bentuk *hardcopy*, yang lebih jelasnya dapat dilihat pada Tabel 4.11.

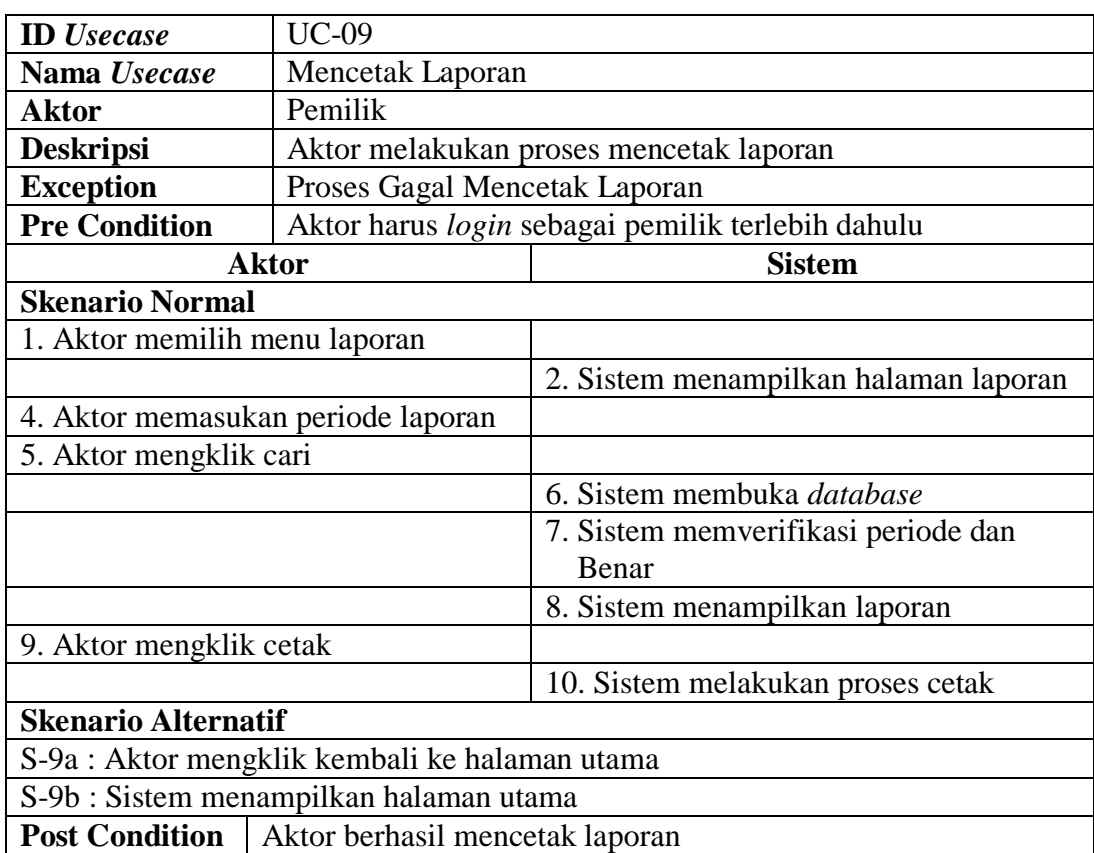

#### **Tabel 4.11 Deskripsi Mencetak Laporan**

## **4.2.3** *Activity Diagram*

Pada *Activity Diagram* ini menggambarkan proses-proses dan alur aktivitas pada sistem yang dirancang. Berikut dijelaskan mengenai *Activity Diagram* pada sistem yang dirancang :

1. *Activity Diagram Login*

*Activity diagram login* berisikan langkah-langkah kegiatan pengguna sistem untuk masuk ke dalam halaman *home*. Untuk lebih jelasnya dapat dilihat pada gambar 4.3

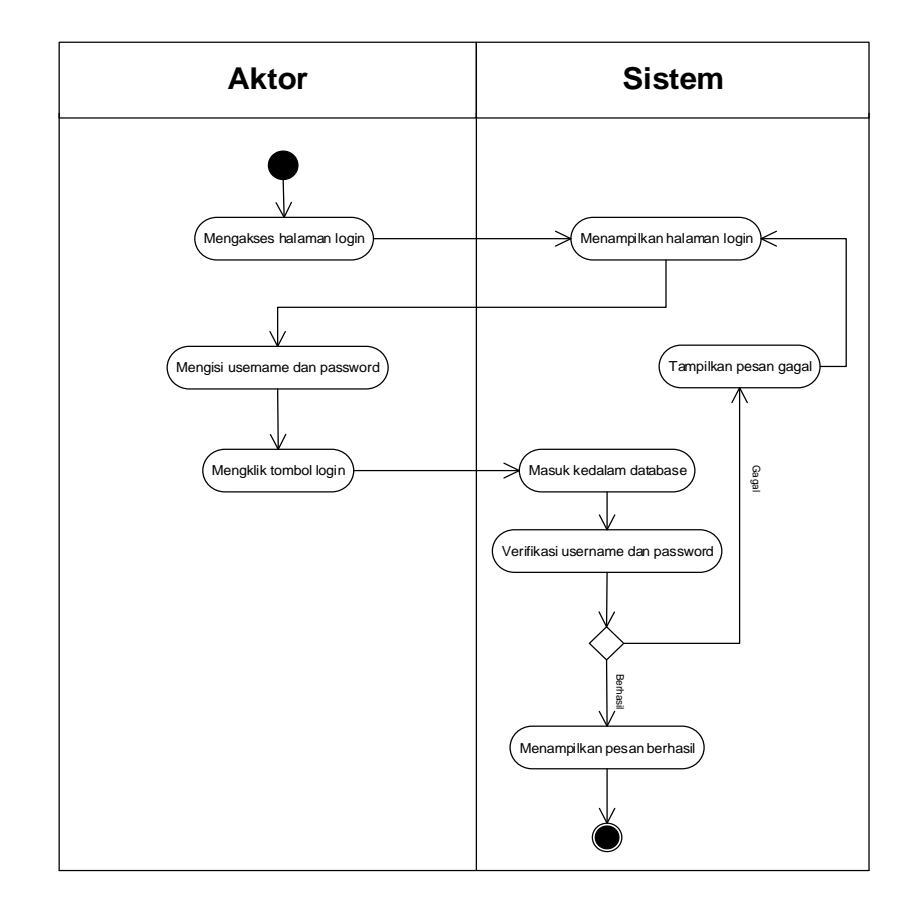

**Gambar 4.3** *Activity Diagram Login*

2. *Activity Diagram* Mengelola Data Pelanggan

*Activity diagram* mengelola data pelanggan menggambarkan aktifitas dari pengguna sistem menambah dan mengubah data pelanggan. Untuk lebih jelasnya dapat dilihat pada gambar 4.4, 4.5 dan 4.6.

a. *Activity Diagram* Menambah Data Pelanggan *Activity diagram* menambah data pelanggan menggambarkan aktifitas pengguna sistem menambah data pelanggan baru ke dalam sistem. Untuk lebih jelasnya dapat dilihat pada gambar 4.4.

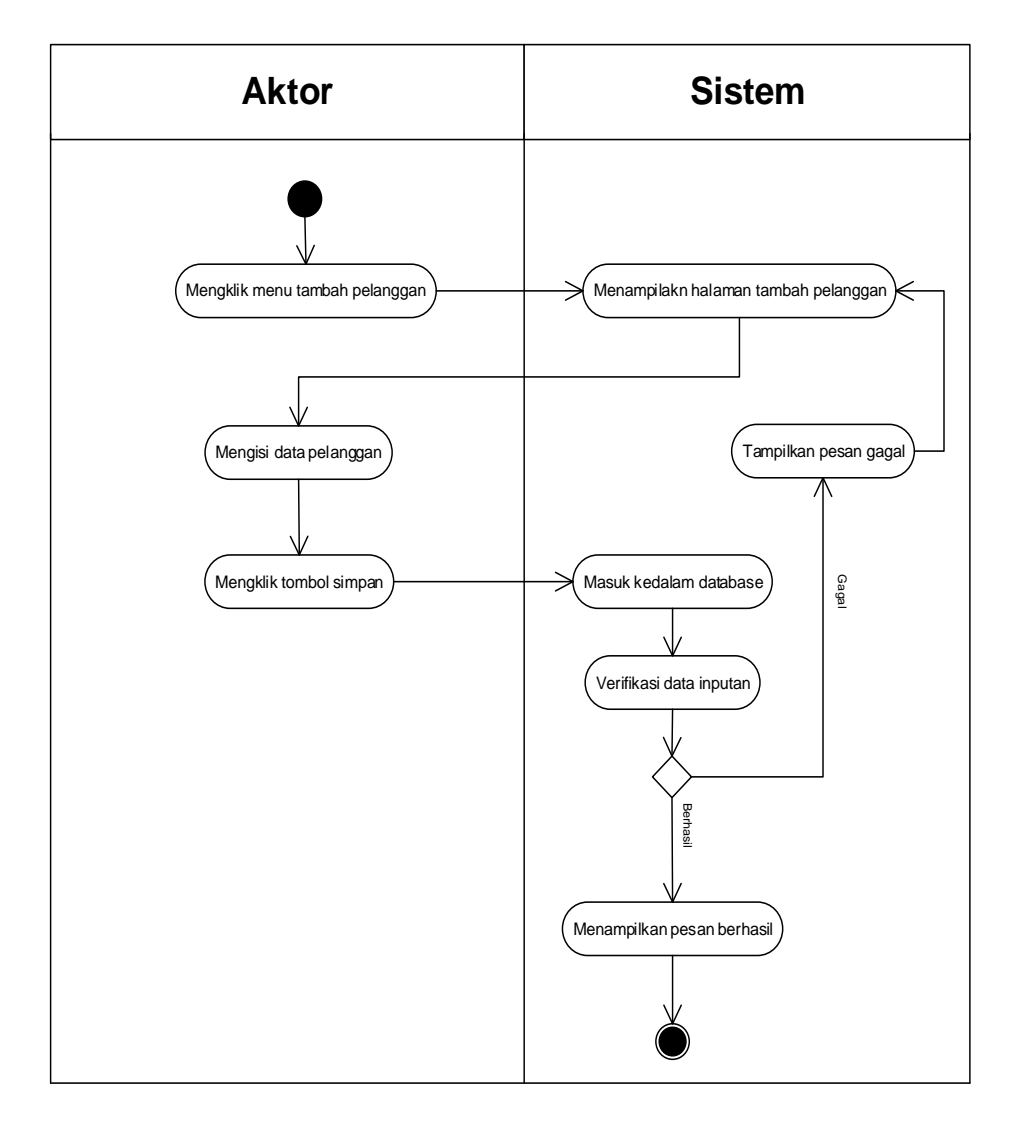

**Gambar 4.4** *Activity Diagram* **Menambah Data Pelanggan**

### b. *Activity Diagram* Mengubah Data Pelanggan

*Activity diagram* mengubah data pelanggan merupakan langkah – langkah dari pengguna sistem untuk memperbarui data pelanggan yang sudah ada didalam menjadi data yang terbaru ke dalam sistem. Untuk lebih jelasnya dapat dilihat pada gambar 4.5

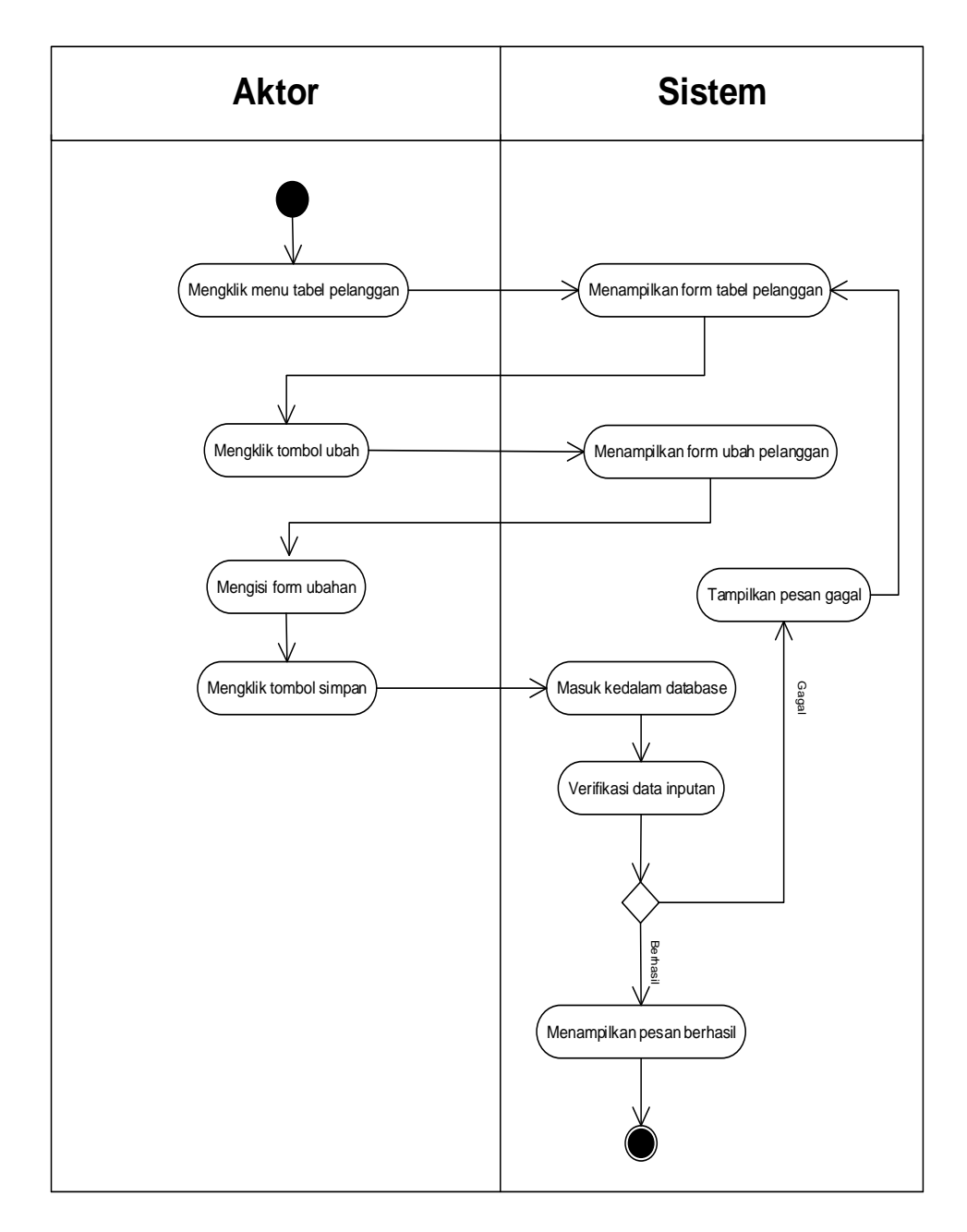

**Gambar 4.5** *Activity Diagram* **Mengubah Data Pelanggan**

c. *Activity Diagram* Menghapus Data Pelanggan

*Activity diagram* menghapus data pelanggan merupakan langkah – langkah dari pengguna sistem untuk menghapus data pelanggan dari dalam sistem. Untuk lebih jelasnya dapat dilihat pada gambar 4.6

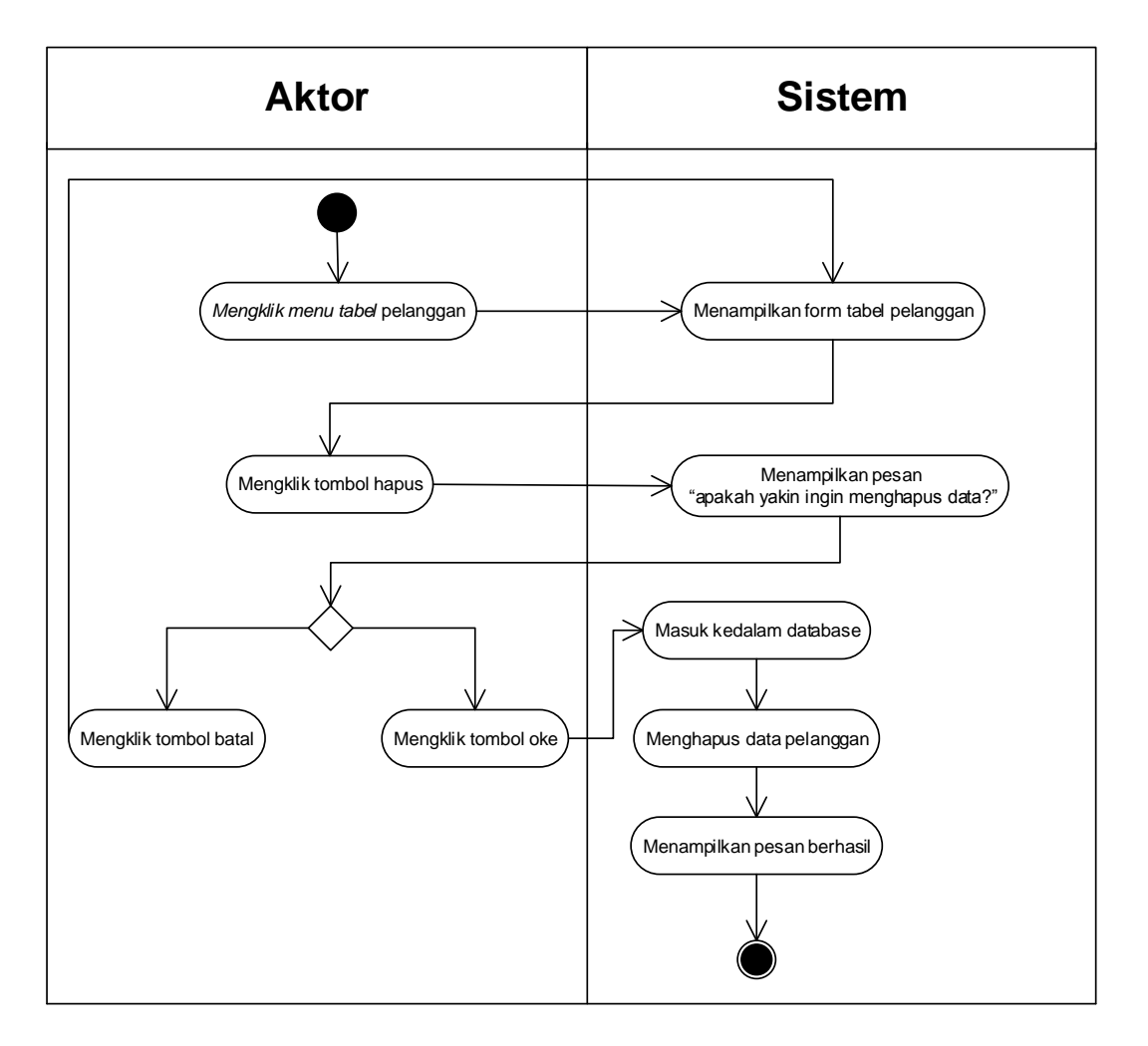

**Gambar 4.6** *Activity Diagram* **Menghapus Data Pelanggan**

3. *Activity Diagram* Mengelola Data Supplier

*Activity diagram* mengelola data supplier menggambarkan aktifitas dari *admin* menambah, mengubah dan menghapus data supplier. Untuk lebih jelasnya dapat dilihat pada gambar 4.7, 4.8 dan 4.9.

a. *Activity Diagram* Menambah Data Supplier

*Activity diagram* menambah data supplier menggambarkan aktifitas pengguna sistem menambah data supplier baru ke dalam sistem. Untuk lebih jelasnya dapat dilihat pada gambar 4.7.

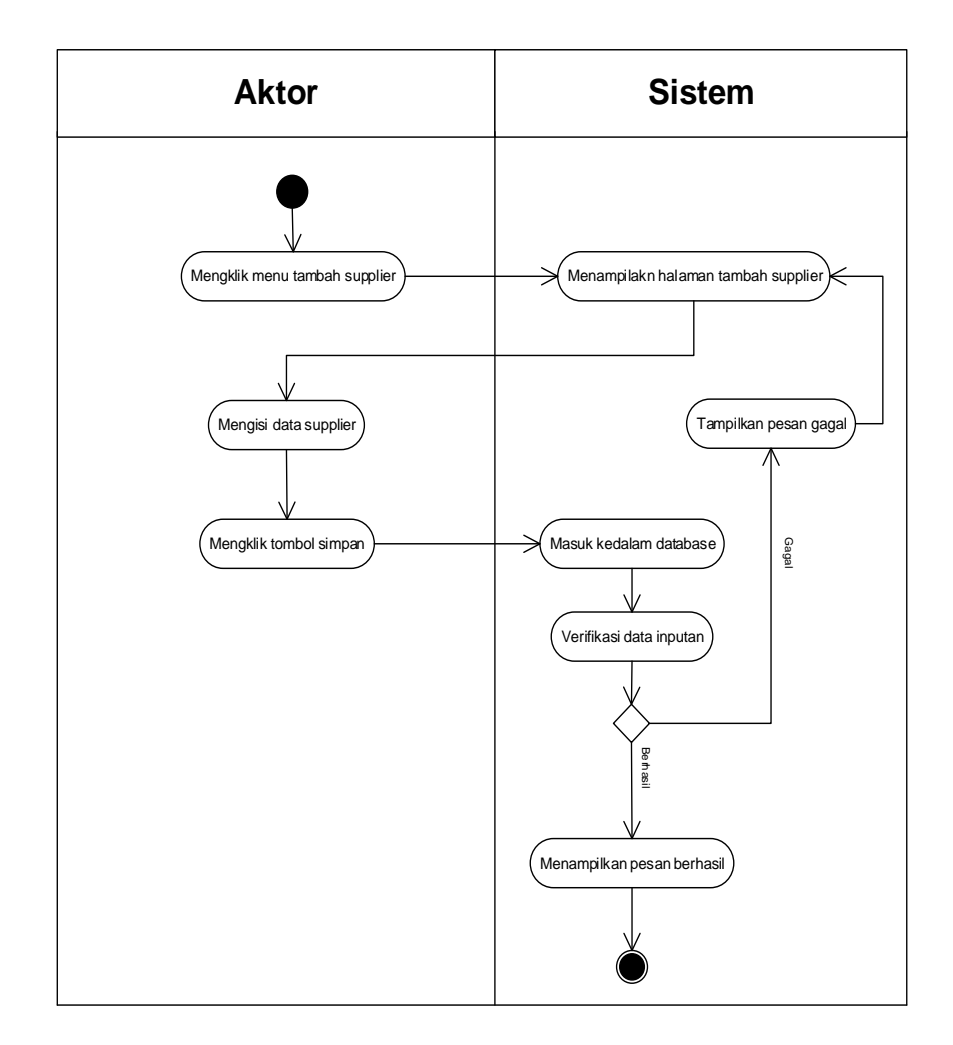

**Gambar 4.7** *Activity Diagram* **Menambah Data Supplier**

b. *Activity Diagram* Mengubah Data Supplier

*Activity diagram* mengubah data supplier merupakan langkah – langkah dari pengguna sistem. Untuk lebih jelasnya dapat dilihat pada gambar 4.8.

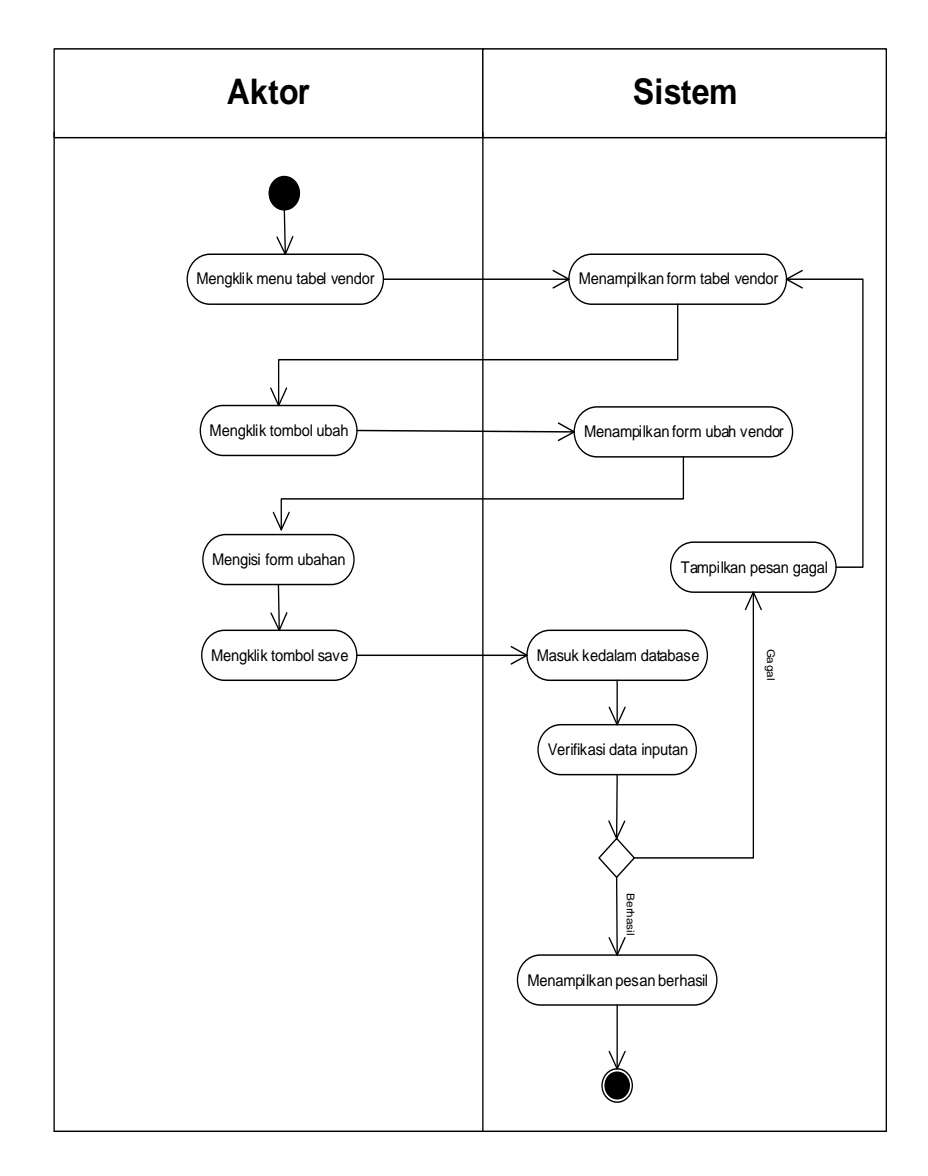

**Gambar 4.8** *Activity Diagram* **Mengubah Data Supplier**

## c. *Activity Diagram* Menghapus Data Supplier

*Activity diagram* menghapus data supplier merupakan langkah – langkah dari pengguna sistem untuk menghapus data supplier dari dalam sistem. Untuk lebih jelasnya dapat dilihat pada gambar 4.9

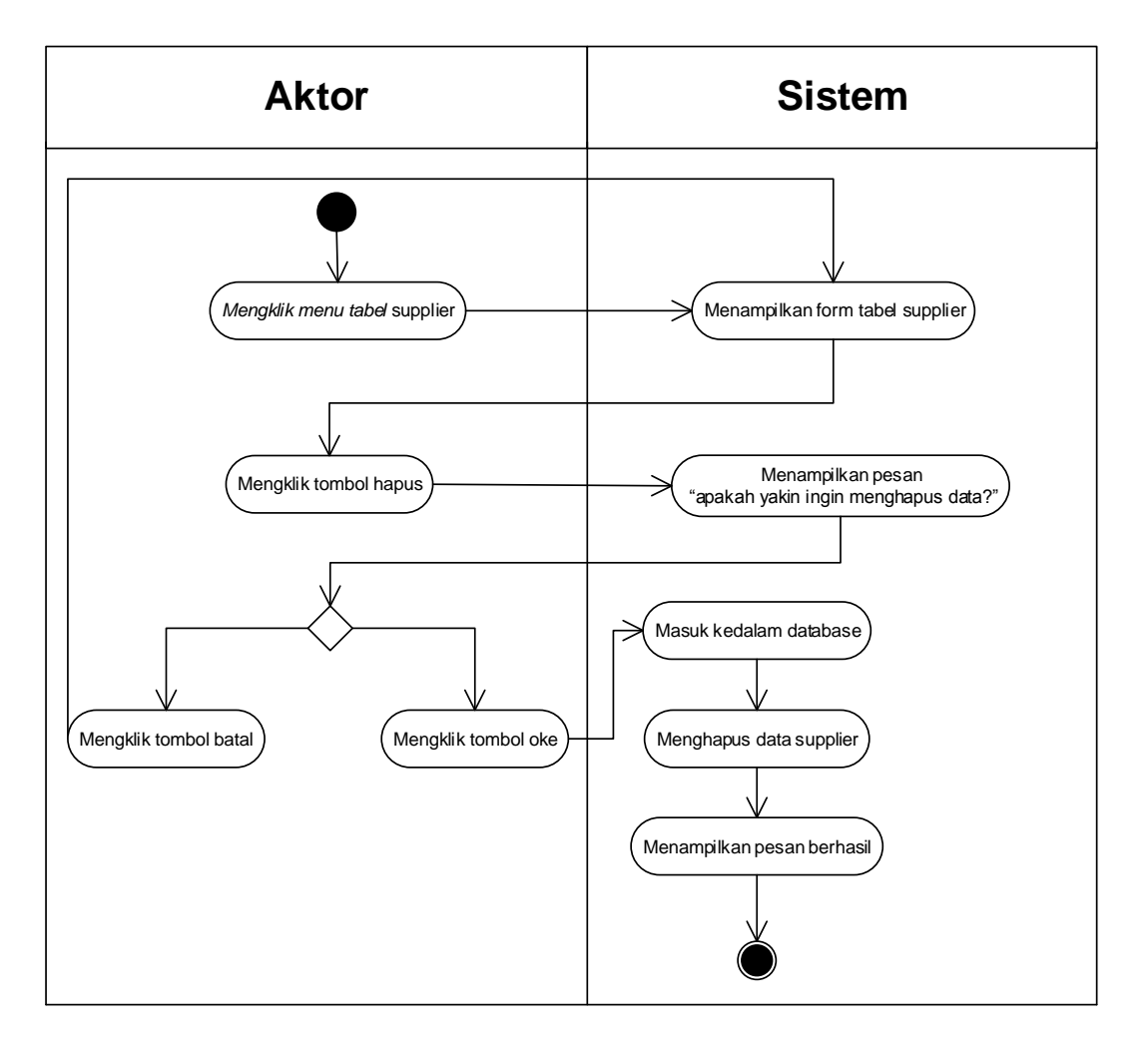

**Gambar 4.9** *Activity Diagram* **Menghapus Data Supplier**

4. *Activity Diagram* Mengelolah Data Brand

*Activity diagram* mengelola data brand menggambarkan aktifitas dari pengguna sistem untuk menambah dan menghapus data brand. Untuk lebih jelasnya dapat dilihat pada gambar 4.10 dan 4.11.

a. *Activity Diagram* Tambah Data Brand

*Activity diagram* menambah data brand menggambarkan aktifitas pengguna sistem menambah data brand baru ke dalam sistem. Untuk lebih jelasnya dapat dilihat pada gambar 4.10.

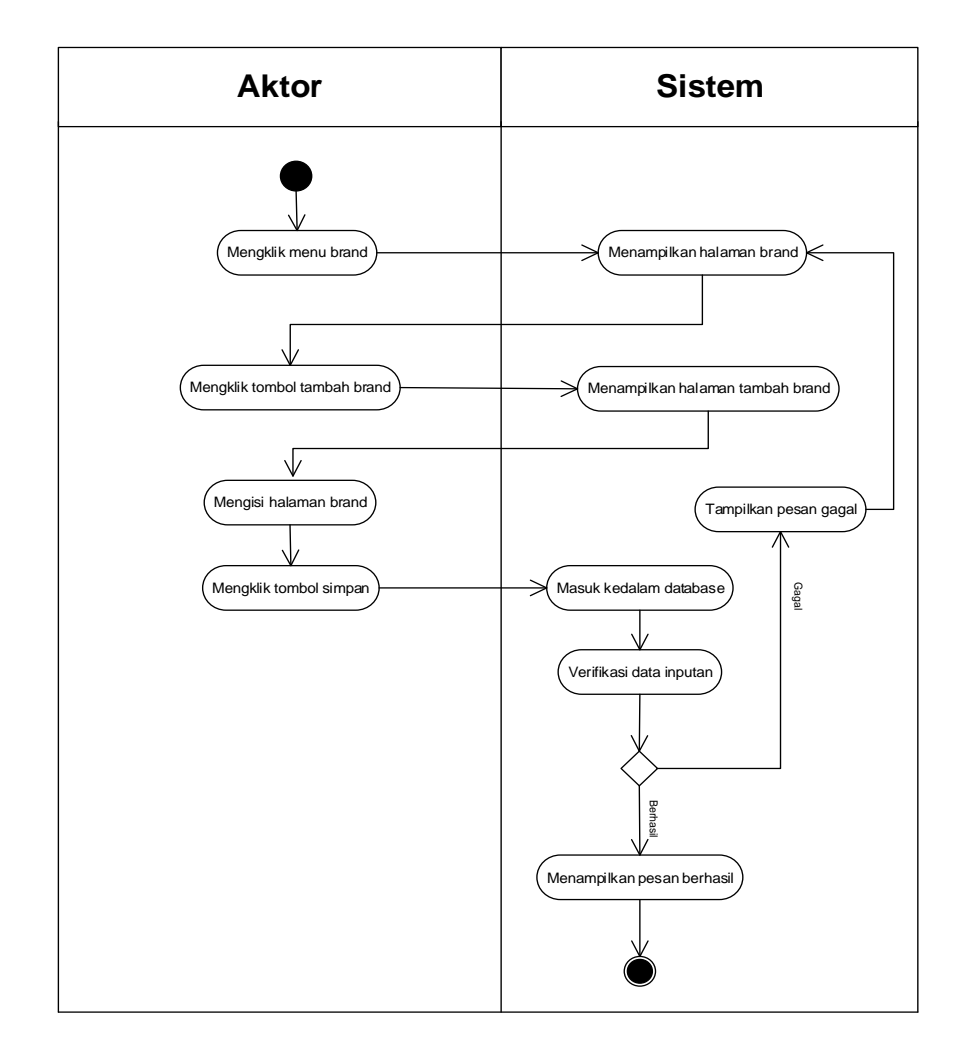

**Gambar 4.10** *Activity Diagram* **Menambah Data Brand**

### b. *Activity Diagram* Menghapus Data Brand

*Activity diagram* menghapus data brand merupakan langkah – langkah dari pengguna sistem, untuk menghapus data brand dari dalam sistem. Untuk lebih jelasnya dapat dilihat pada gambar 4.11.

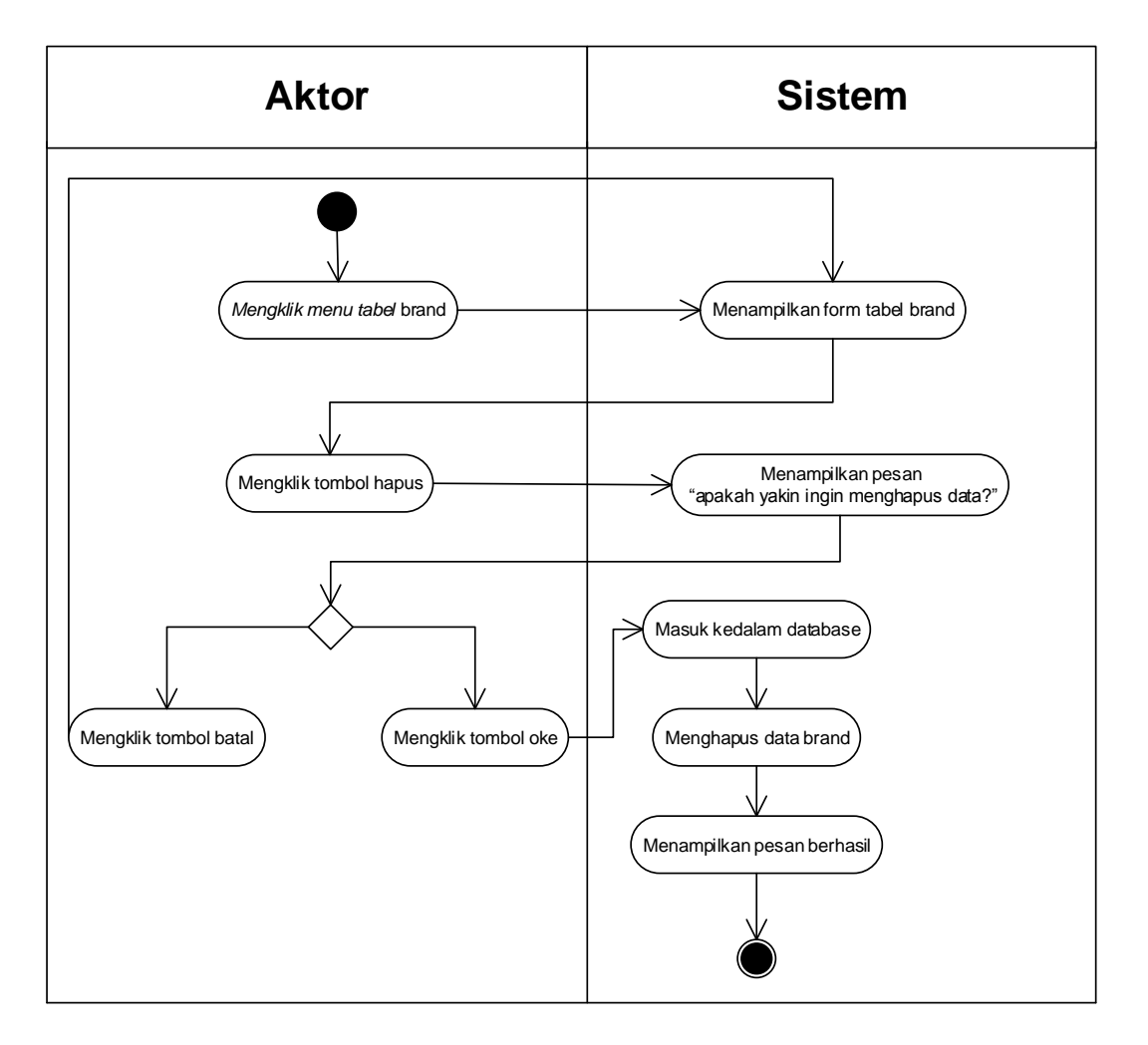

**Gambar 4.11** *Activity Diagram* **Hapus Data Brand**

#### 5. *Activity Diagram* Mengelola Data Barang

*Activity diagram* mengelola data barang menggambarkan aktifitas dari *admin* menambah, mengubah, dan menghapus data barang. Untuk lebih jelasnya dapat dilihat pada gambar 4.12, 4.13, dan 4.14.

a. *Activity Diagram* Menambah Data Barang

*Activity diagram* menambah data barang menggambarkan aktifitas *admin* menambah data barang baru ke dalam sistem. Untuk lebih jelasnya dapat dilihat pada gambar 4.12.

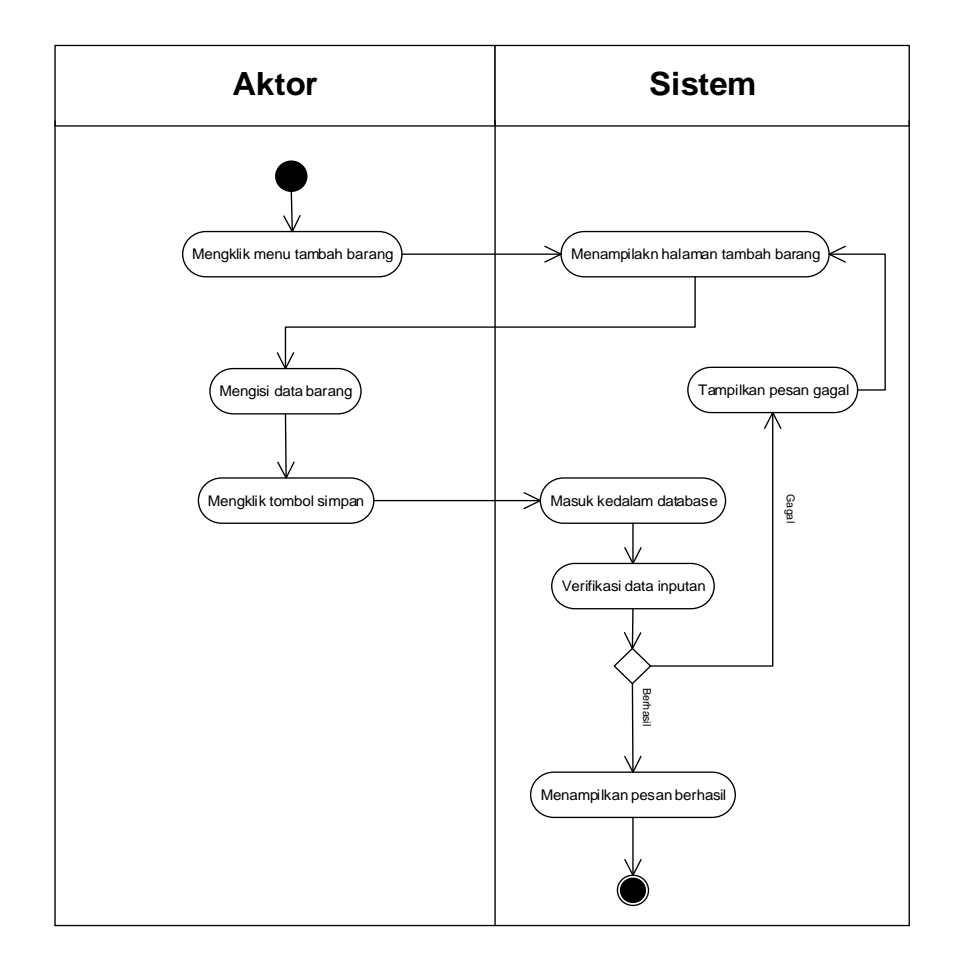

**Gambar 4.12** *Activity Diagram* **Menambah Data Barang**

## b. *Activity Diagram* Mengubah Data Barang

*Activity diagram* mengubah data barang merupakan langkah – langkah dari pengguna sistem untuk memperbarui data barang yang sudah ada didalam menjadi data yang terbaru ke dalam sistem. Untuk lebih jelasnya dapat dilihat pada gambar 4.13.

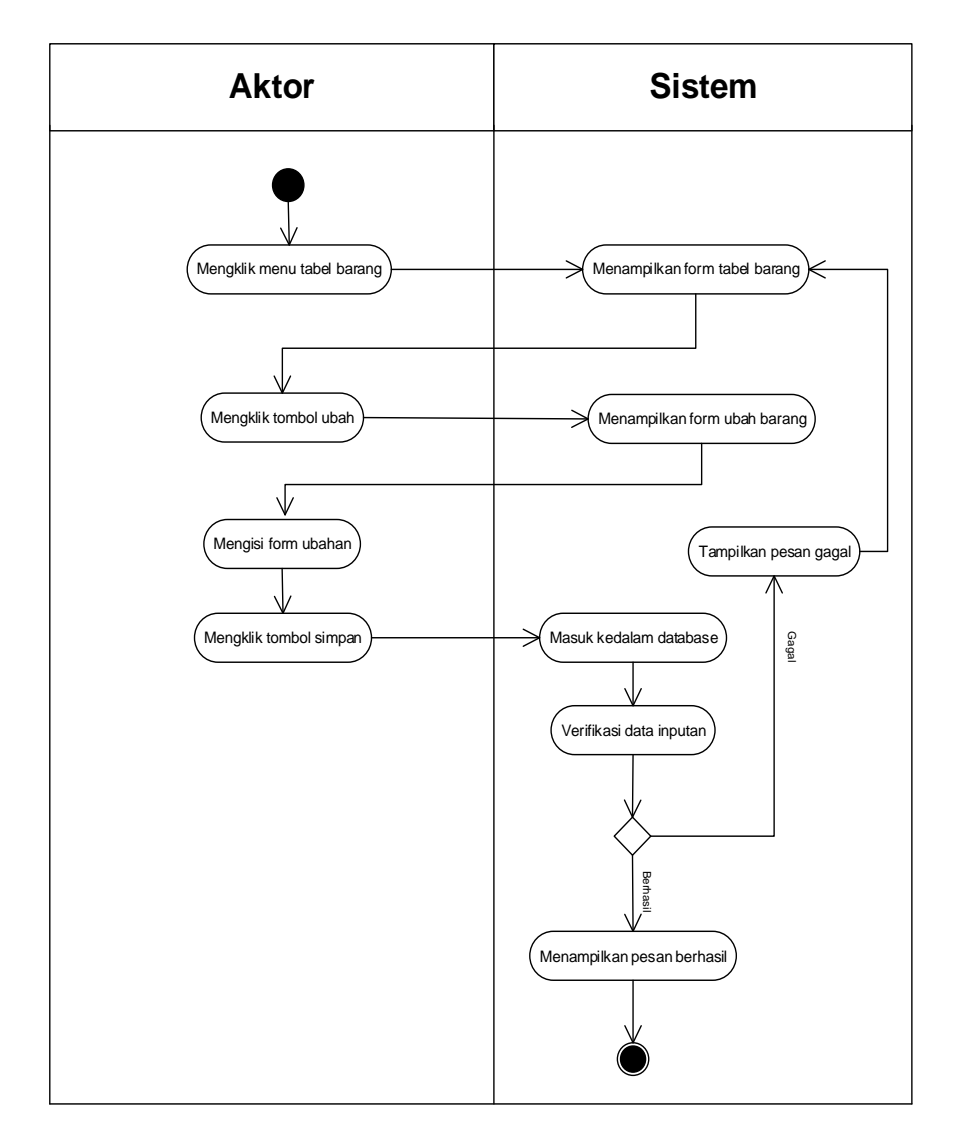

**Gambar 4.13** *Activity Diagram* **Mengubah Data Barang**

## c. *Activity Diagram* Menghapus Data Barang

*Activity diagram* menghapus data barang merupakan langkah – langkah dari pengguna sistem untuk menghapus data barang dari dalam sistem. Untuk lebih jelasnya dapat dilihat pada gambar 4.14.

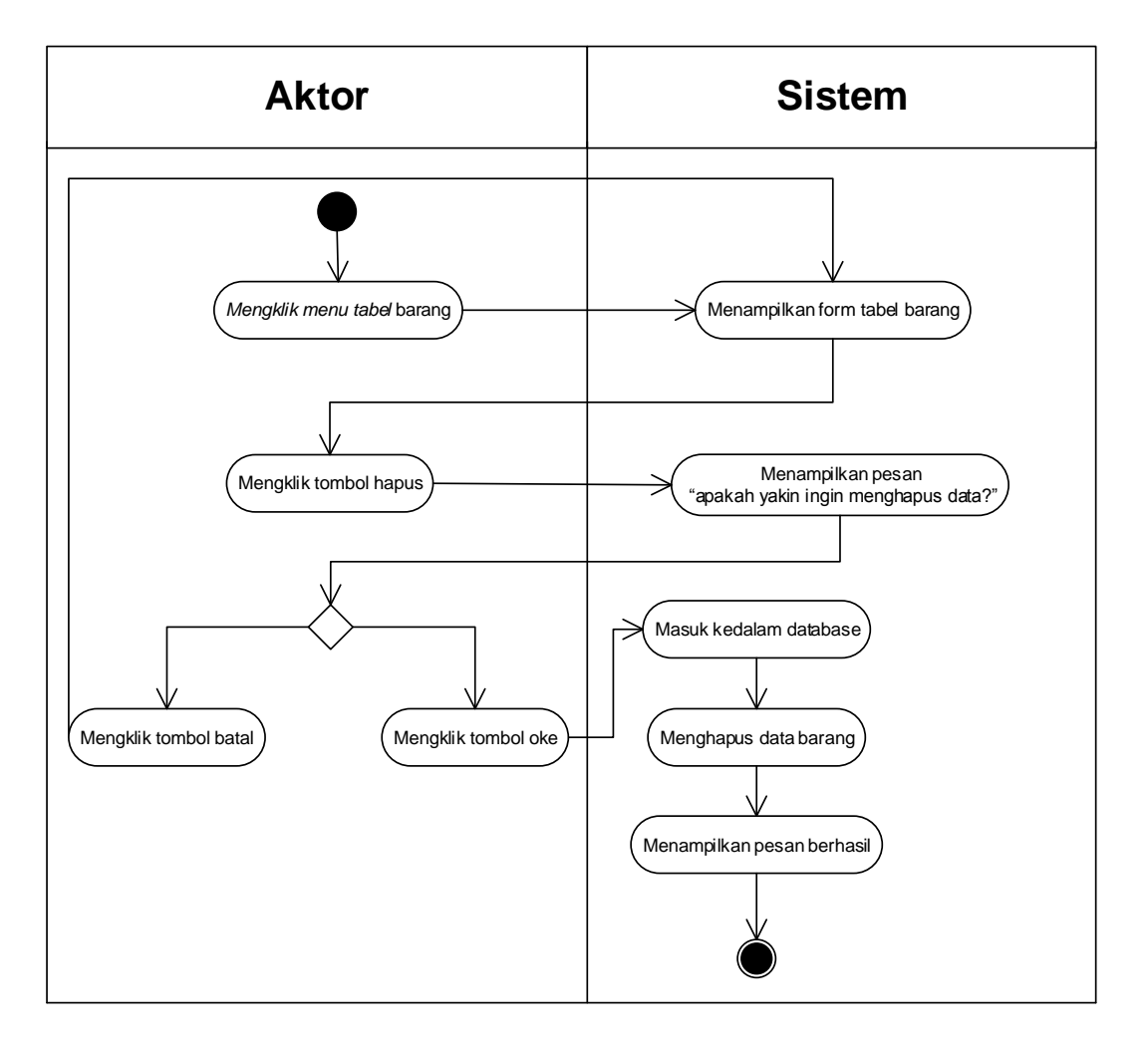

**Gambar 4.14** *Activity Diagram* **Menghapus Data Barang**

6. *Activity Diagram* Mengelolah Pembelian

*Activity diagram* mengelola data pembelian menggambarkan aktifitas dari pengguna sistem untuk menambah dan menghapus data pembelian. Untuk lebih jelasnya dapat dilihat pada gambar 4.15 dan 4.16.

a. *Activity Diagram* Tambah Data Pembelian

*Activity diagram* menambah data pembelian menggambarkan aktifitas pengguna sistem untuk menambah data pembelian baru ke dalam sistem. Untuk lebih jelasnya dapat dilihat pada gambar 4.15.

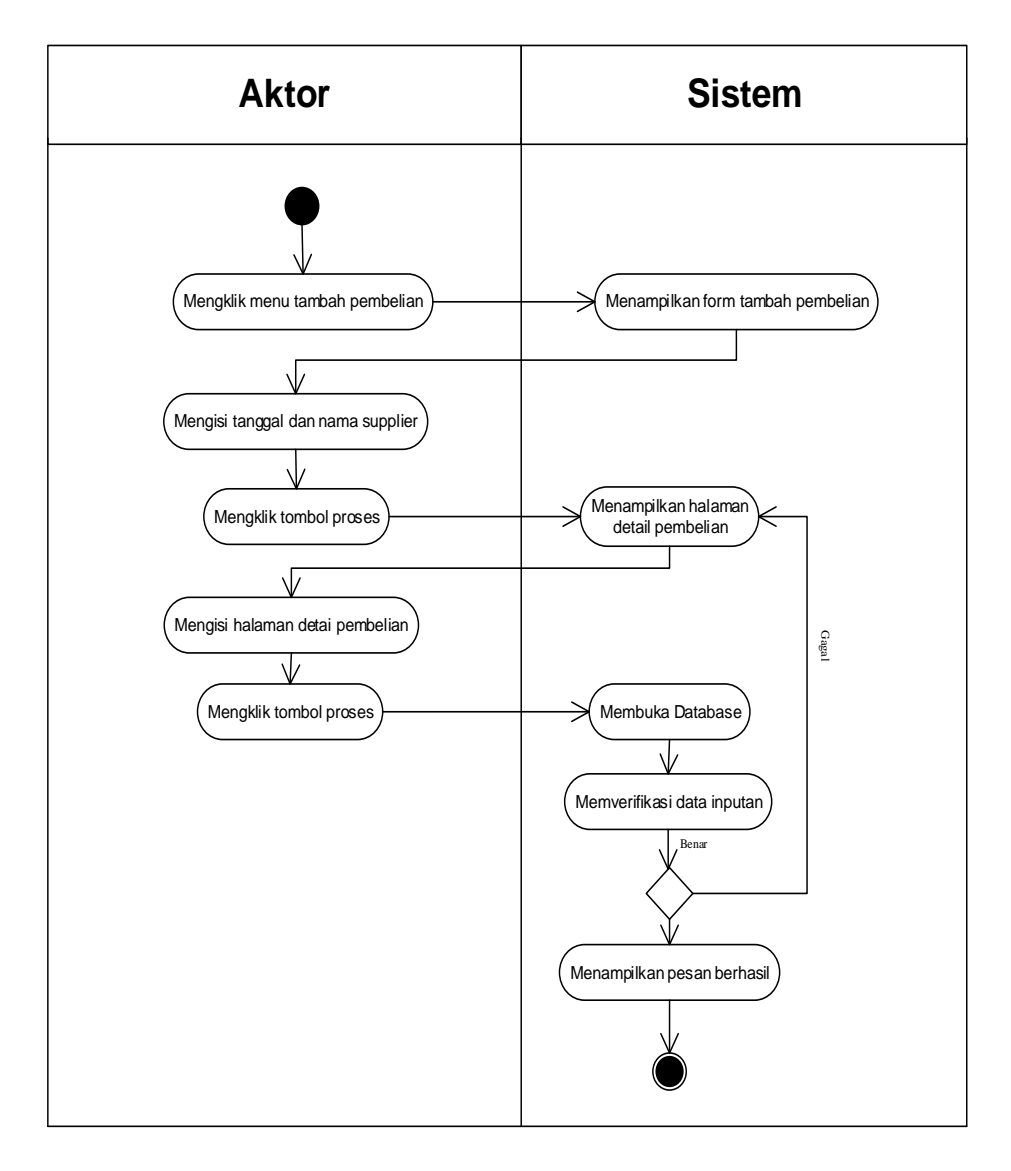

**Gambar 4.15** *Activity Diagram* **Menambah Data Pembelian**

### b. *Activity Diagram* Menghapus Data Pembelian

*Activity diagram* menghapus data pembelian merupakan langkah – langkah dari pengguna sistem untuk menghapus data pembelian dari dalam sistem. Untuk lebih jelasnya dapat dilihat pada gambar 4.16

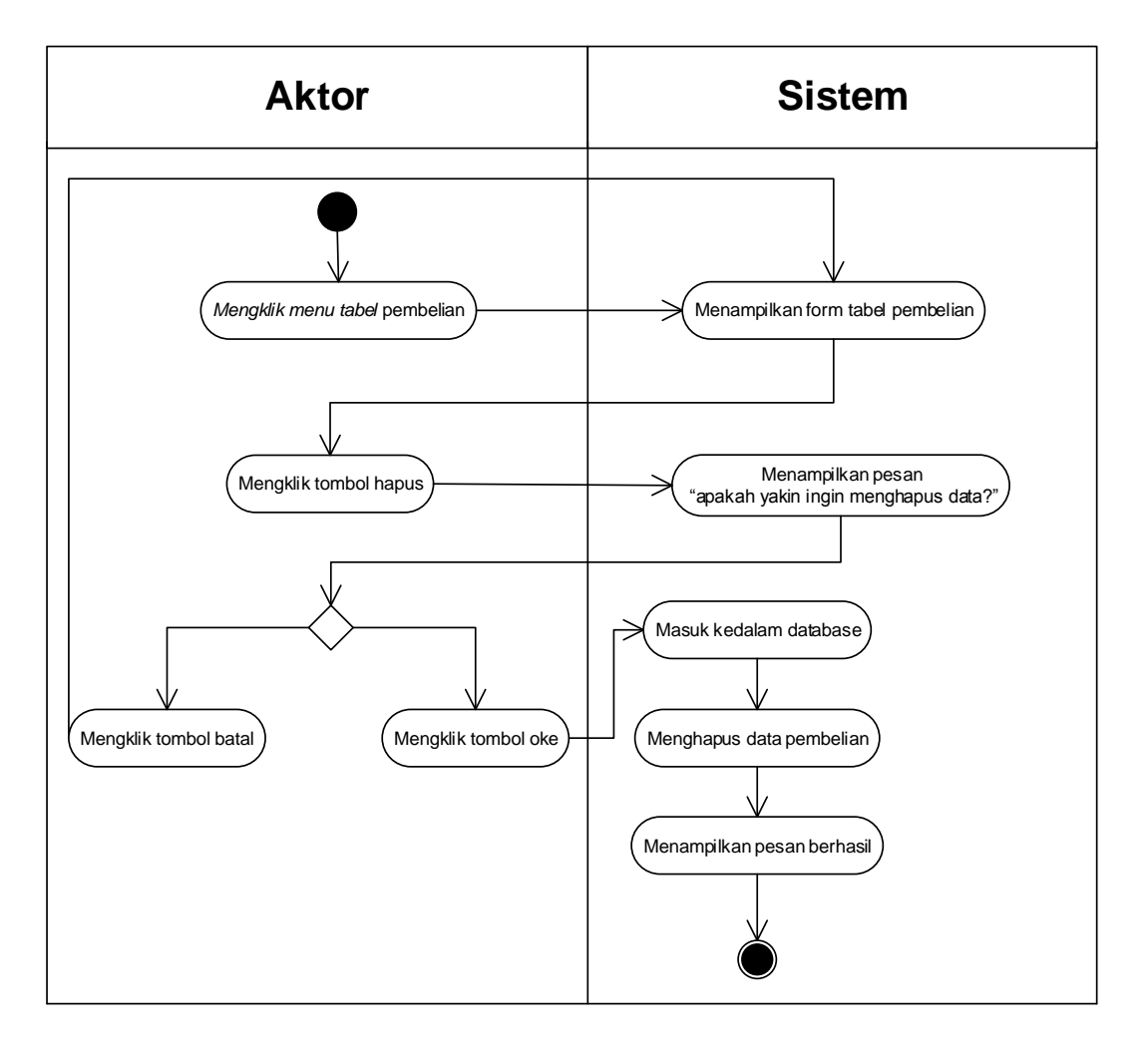

**Gambar 4.16** *Activity Diagram* **Menghapus Data Pembelian**

### 7. *Activity Diagram* Mengelolah Penjualan

*Activity diagram* mengelola data penjualan menggambarkan aktifitas dari pengguna sistem menambah dan menghapus data penjualan. Untuk lebih jelasnya dapat dilihat pada gambar 4.17 dan 4.18.

a. *Activity Diagram* Tambah Data Penjualan

*Activity diagram* menambah data penjualan menggambarkan aktifitas pengguna sistem untuk menambah data penjualan baru ke dalam sistem. Untuk lebih jelasnya dapat dilihat pada gambar 4.17.

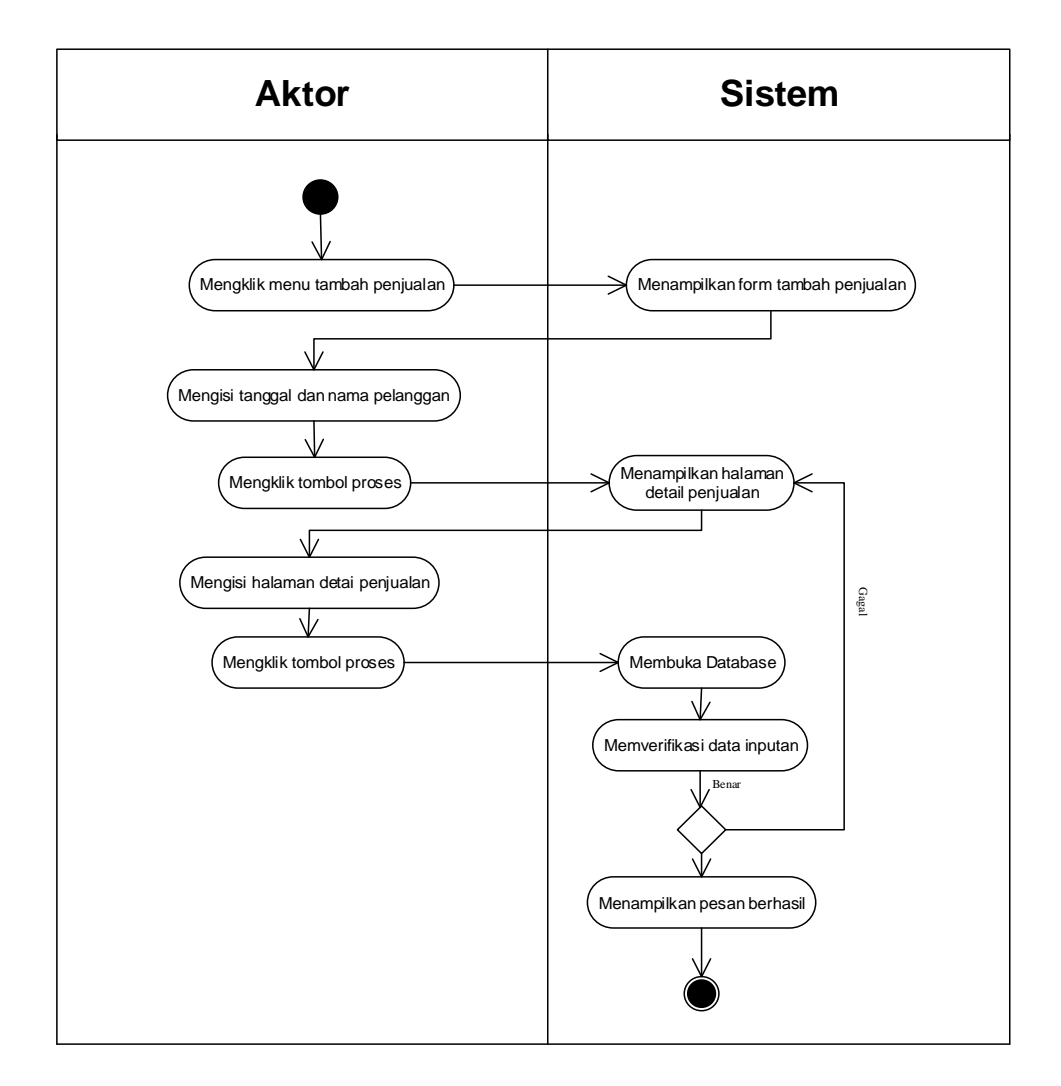

**Gambar 4.17** *Activity Diagram* **Menambah Data Penjualan**

## b. *Activity Diagram* Menghapus Data Penjualan

*Activity diagram* menghapus data penjualan merupakan langkah – langkah dari pengguna sistem untuk menghapus data penjualan dari dalam sistem. Untuk lebih jelasnya dapat dilihat pada gambar 4.18

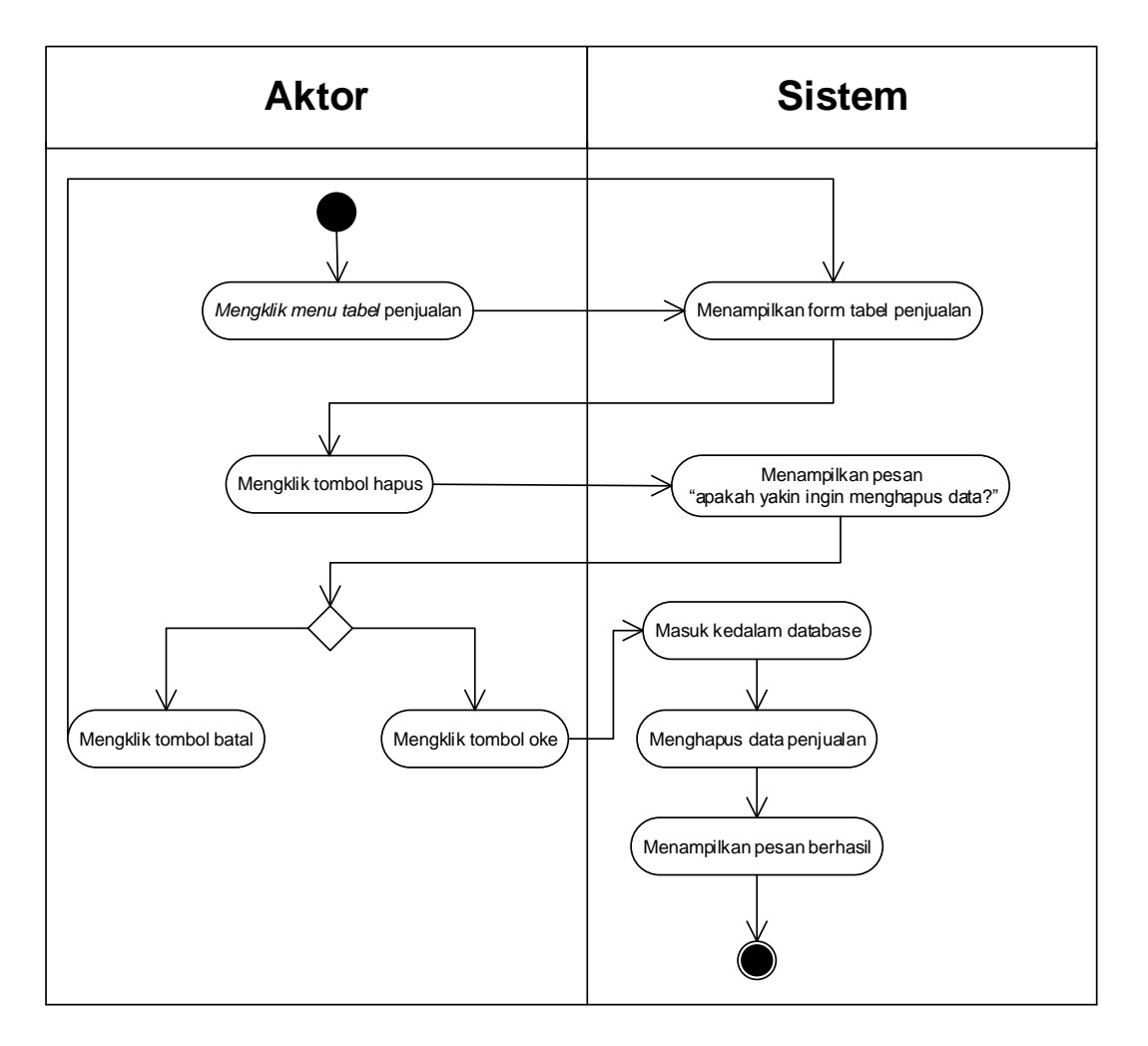

**Gambar 4.18** *Activity Diagram* **Menghapus Data Penjualan**

8. *Activity Diagram* Mengelola Data Pengguna

*Activity diagram* mengelola data pengguna menggambarkan aktifitas dari pengguna sistem menambah dan mengubah data pengguna. Untuk lebih jelasnya dapat dilihat pada gambar 4.19, 4.20, dan 4.21.

a. *Activity Diagram* Menambah Data Pengguna

*Activity diagram* menambah data pengguna menggambarkan aktifitas *admin* menambah data pengguna sistem baru ke dalam sistem. Untuk lebih jelasnya dapat dilihat pada gambar 4.19.

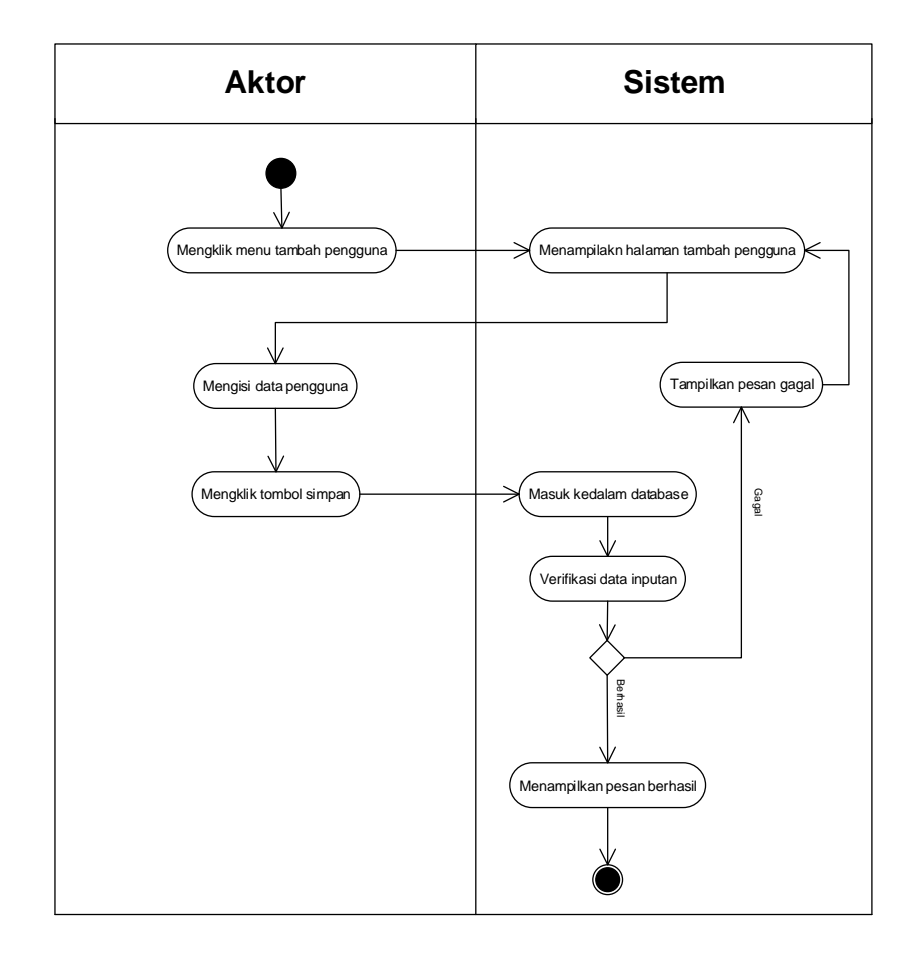

**Gambar 4.19** *Activity Diagram* **Menambah Data Pengguna**

#### b. *Activity Diagram* Mengubah Data Pengguna

*Activity diagram* mengubah data user merupakan langkah – langkah dari pengguna sistem untuk memperbarui data pengguna yang sudah ada didalam menjadi data yang terbaru ke dalam sistem. Untuk lebih jelasnya dapat dilihat pada gambar 4.20

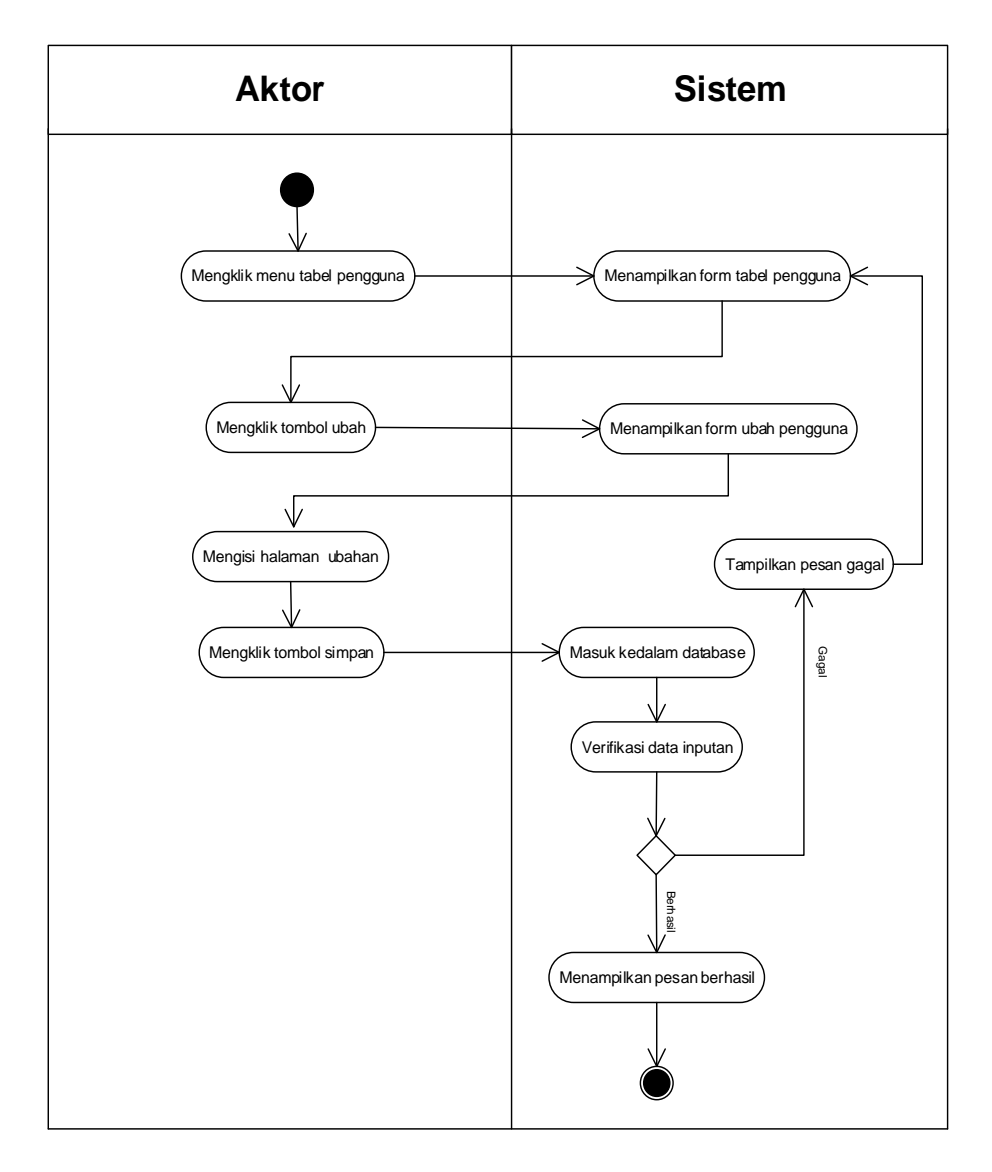

**Gambar 4.20** *Activity Diagram* **Mengubah Data Pengguna**

## c. *Activity Diagram* Menghapus Data Pengguna

*Activity diagram* menghapus data pengguna merupakan langkah – langkah dari pengguna sistem untuk menghapus data pengguna dari dalam sistem. Untuk lebih jelasnya dapat dilihat pada gambar 4.21

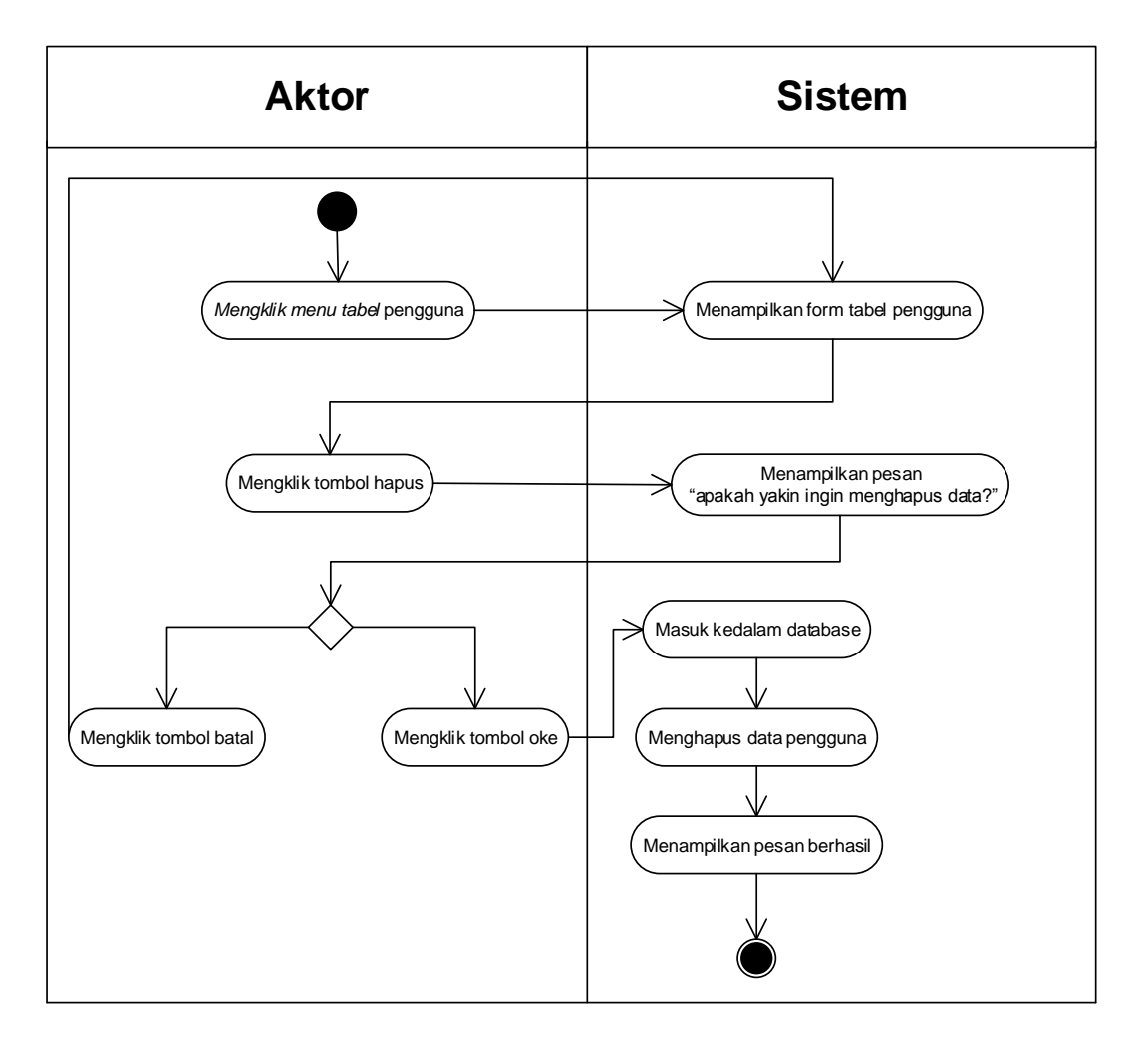

**Gambar 4.21** *Activity Diagram* **Menghapus Data Pengguna**

#### 9. *Activity Diagram* Mencetak Laporan

*Activity diagram* mencetak laporan menggambarkan aktifitas dari pengguna sistem untuk mencetak laporan pembelian dan laporan penjualan per periode tertentu sesuai dengan keinginan pengguna sistem. Untuk lebih jelasnya dapat dilihat pada gambar 4.22.

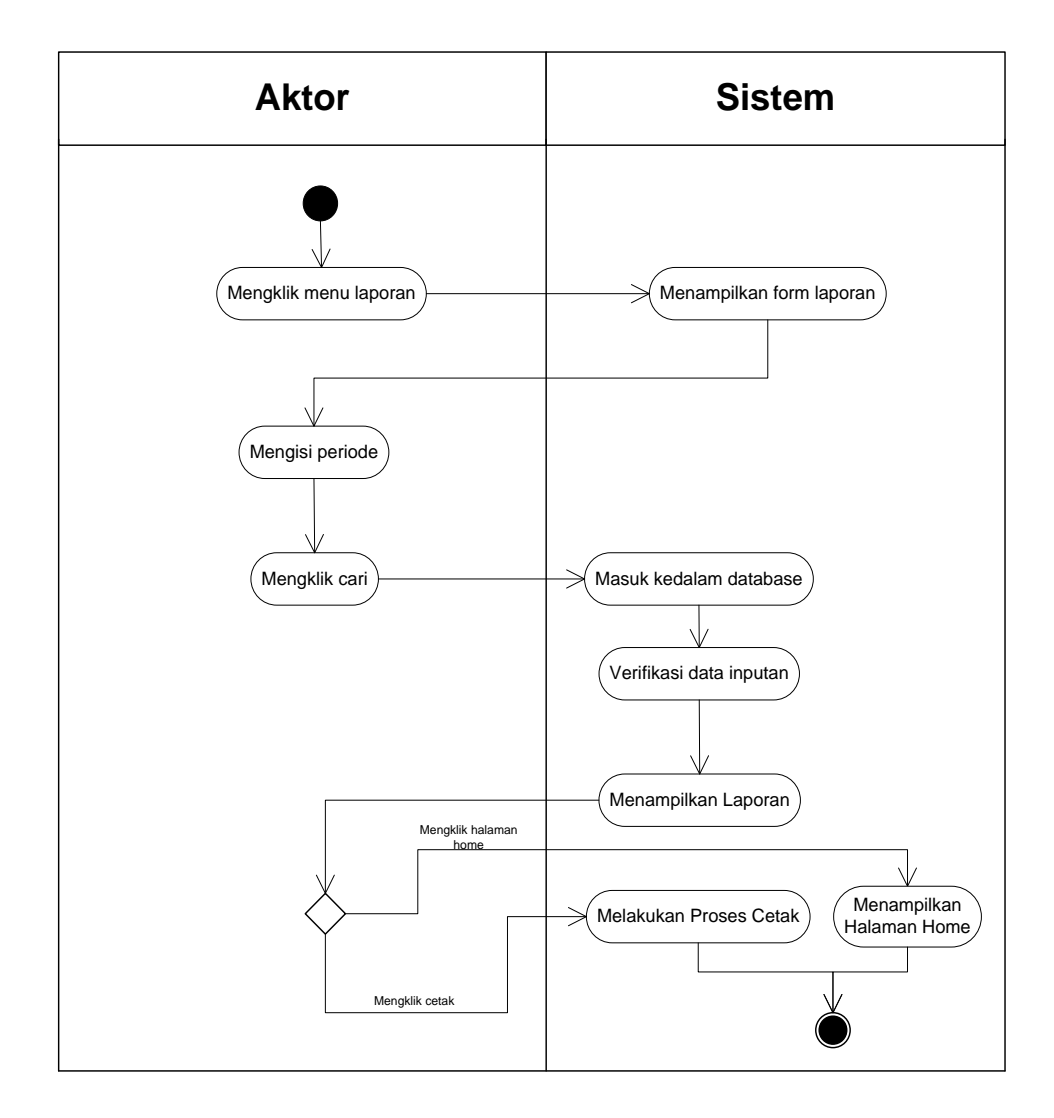

**Gambar 4.22** *Activity Diagram* **Mencetak Laporan**

### **4.2.4 Analisis** *Output*

Analisis *output* menjelaskan *output* yang akan dihasilkan oleh perangkat lunak terhadap sistem yang sedang berjalan dengan menganalisis *output* yang dihasilkan oleh sistem yang lama. Pada gambar 4.23 ditampilkan *invoice* pada CV. Makmur Persada.

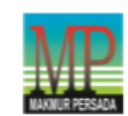

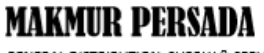

Kepada Yth : PT. MEGA HIJAU BERSAMA

# INVOICE

401/MHB-MK/IX/2019

- ------- --- -- ---------------<br>GENERAL DISTRIBUTION, SUPPLY & SERVICES<br>Telp : 0741-3068812 Fax : 0741-7551092 Email: makmur.persada@yahoo.co.id

Sesuai PO :

|     | 020544953018000                                                 |              |                      |              |
|-----|-----------------------------------------------------------------|--------------|----------------------|--------------|
| No. | <b>NAMA BARANG</b>                                              | QTY          | HARGA @              | <b>TOTAL</b> |
|     | 1 PER BELAKANG TRITON NO.1 (ISP)                                | 4 PCS        | 390.000              | 1.560.000    |
|     | 2 PER BELAKANG TRITON NO.2 (ISP)                                | 4 PCS        | 218.250              | 873.000      |
|     | 3 PER BELAKANG TRITON NO.3 (ISP)                                | 4 PCS        | 182.250              | 729.000      |
|     | 4 PER BELAKANG TRITON NO.4 (ISP)                                | 4 PCS        | 240.000              | 960.000      |
|     | 5 CUCUK PER BELAKANG TRITON (TWN)                               | 6 PCS        | 8,000                | 48,000       |
|     | 6 BEGOL BELAKANG TRITON (TWN)                                   | 8 PCS        | 30,000               | 240.000      |
|     | 7 WATER COOLANT @ 5LTR (ULTRALINE)                              | 10 PCS       | 40.000               | 400.000      |
|     | 8 KAWAT LAS RB 26 3,2MM                                         | 20 KG        | 27.000               | 540.000      |
|     | 9 PER BELAKANG NO.1 CANTER (ISP)                                | 10 PCS       | 330.700              | 3.307.000    |
|     | 10 BAUT RODA HINO LH (JPN)                                      | $12$ PCS     | 55,000               | 660,000      |
|     | 11 BAUT RODA HINO RH (JPN)                                      | 12 PCS       | 55.000               | 660.000      |
|     | 12 FUEL FILTER PARKER 2020MP (PARKER)                           | 5 PCS        | 130,000              | 650.000      |
|     |                                                                 |              |                      |              |
|     |                                                                 |              |                      |              |
|     |                                                                 |              |                      |              |
|     |                                                                 |              |                      |              |
|     |                                                                 |              |                      |              |
|     |                                                                 |              |                      |              |
|     |                                                                 |              |                      |              |
|     |                                                                 |              |                      |              |
|     |                                                                 |              |                      |              |
|     |                                                                 |              |                      |              |
|     |                                                                 |              |                      |              |
|     |                                                                 |              |                      |              |
|     |                                                                 |              |                      |              |
|     |                                                                 |              |                      |              |
|     |                                                                 |              |                      |              |
|     |                                                                 |              |                      |              |
|     |                                                                 |              |                      |              |
|     | SEBELAS JUTA ENAM RATUS DELAPAN PULUH SEMBILAN RIBU TUJUH RATUS |              | TOTAL:               | 10.627.000   |
|     | <b>RUPIAH</b>                                                   |              | Ppn 10% :            | 1.062.700    |
|     |                                                                 |              | <b>GRAND TOTAL :</b> | 11.689.700   |
|     | Term Of Payment :<br>30 HARI                                    |              |                      |              |
|     | Account:<br>CV. MAKMUR PERSADA                                  |              |                      |              |
|     | 119-171-9099 BCA-JAMBI                                          |              |                      |              |
|     |                                                                 |              |                      |              |
|     | DITERIMA OLEH.                                                  | HORMAT KAMI. |                      |              |
|     |                                                                 |              |                      |              |
|     |                                                                 |              |                      |              |
|     |                                                                 |              |                      |              |
|     |                                                                 |              |                      |              |
|     |                                                                 |              |                      |              |
|     |                                                                 |              |                      |              |
|     |                                                                 |              |                      |              |
|     |                                                                 |              |                      |              |

**Gambar 4.23** *Invoice*

## Keterangan gambar:

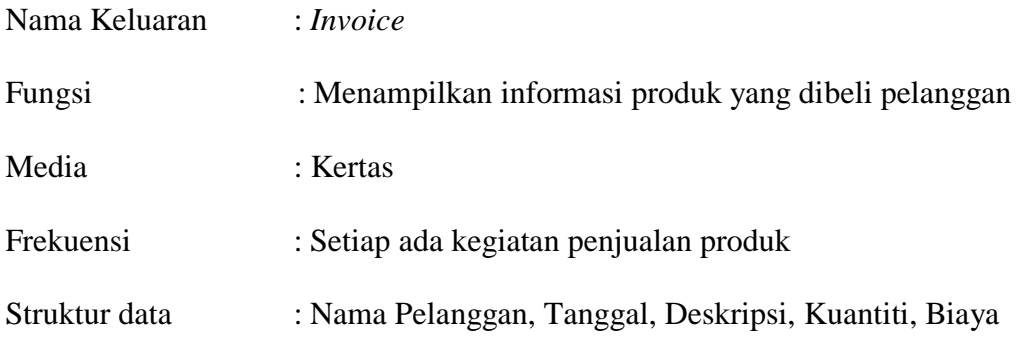

### **4.2.5 Analisis** *Input*

Analisis *input* menjelaskan *input* yang akan dihasilkan oleh perangkat lunak terhadap sistem yang sedang berjalan dengan menganalisis data-data pada sistem yang berjalan saat ini. Pada gambar 4.24 ditampilkan nota surat jalan pada CV. Makmur Persada.

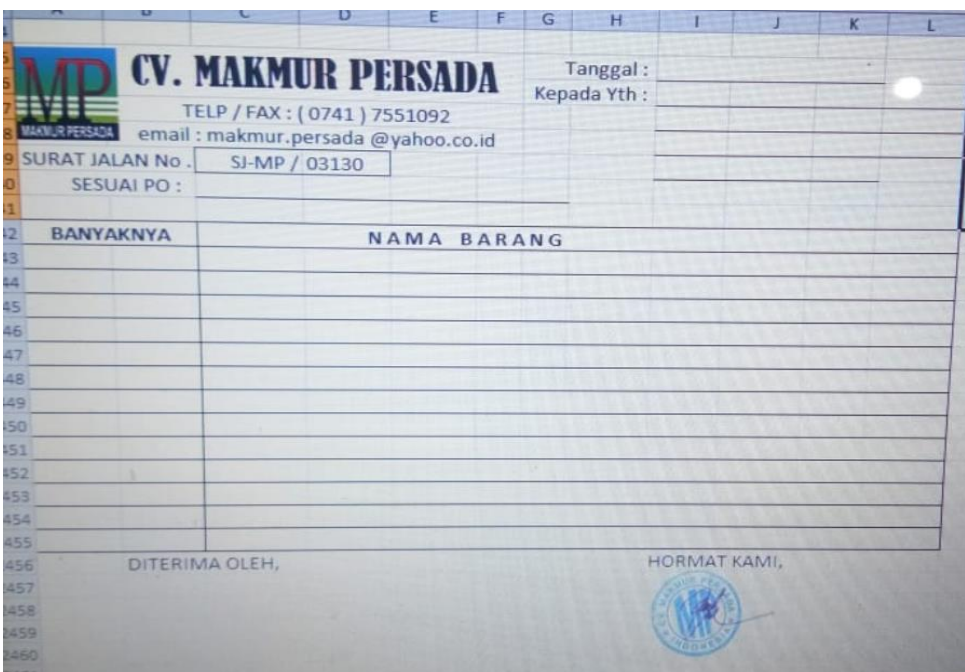

#### **Gambar 4.24 Nota Surat Jalan**

## Keterangan gambar:

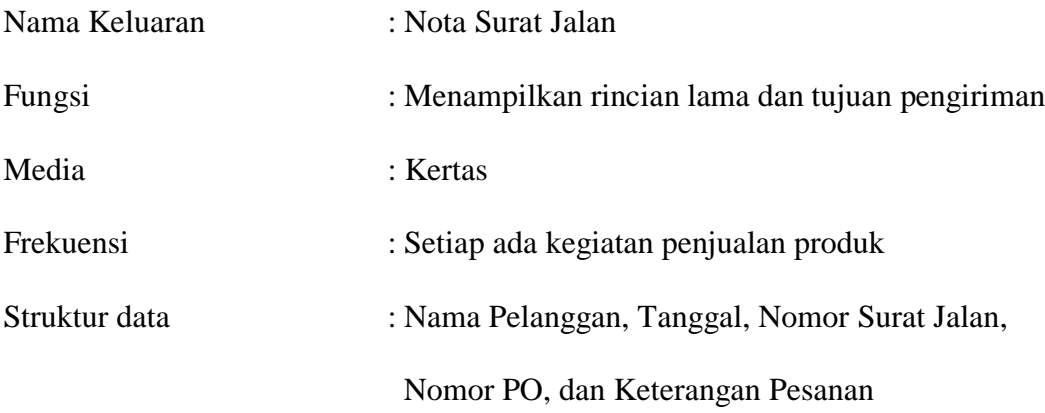

#### **4.2.6** *Class Diagram*

Pada analisis kebutuhan data ini digambarkan menggunakan *class diagram*

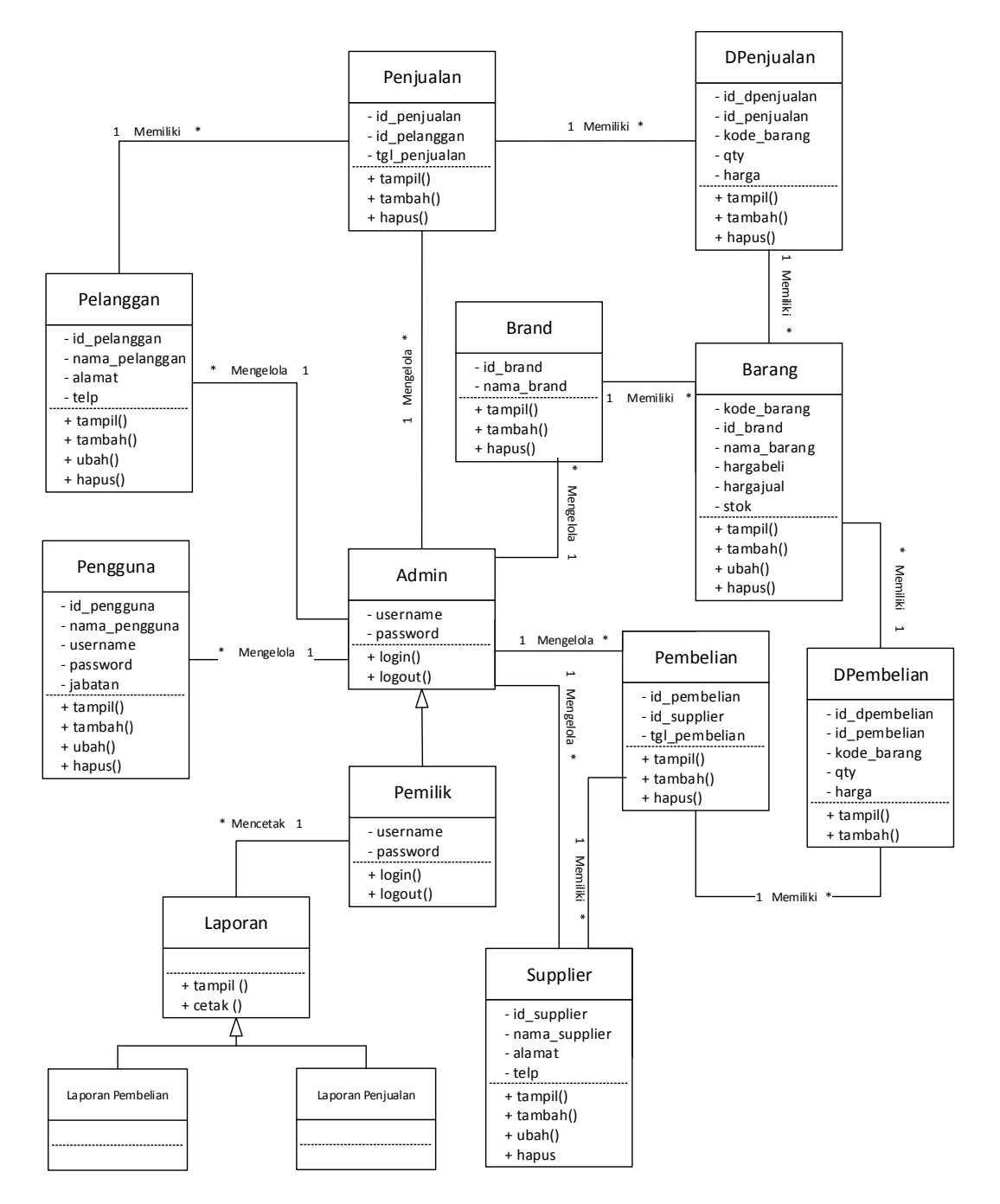

**Gambar 4.25** *Class Diagram*

### **4.3 RANCANGAN** *OUTPUT*

Rancangan *output* merupakan rancangan yang menggambarkan dan menampilkan keluaran (*output*) yang dihasilkan oleh sistem pada CV. Makmur Persada. Berikut merupakan rancangan *output* sistem pada CV. Makmur Persada.

1. Desain Halaman *Home*

Melalui halaman *home* ini pengguna dapat mengakses halaman-halaman yang lain. Halaman *home* ini menghubungkan pengguna ke sub sistem yang diinginkan. Di halaman *home* ini berisikan informasi mengenai stok batas minimum. Adapun rancangan halaman *home* dapat dilihat pada gambar 4.26.

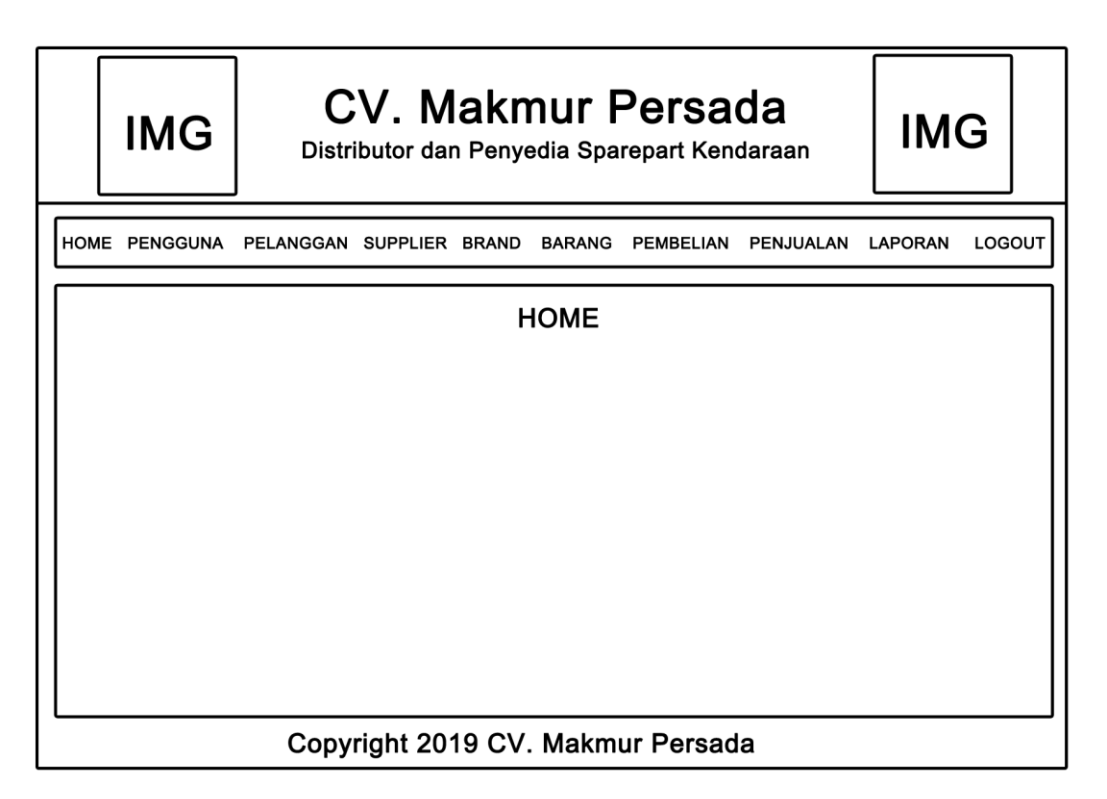

**Gambar 4.26 Desain Halaman** *Home*

2. Desain Halaman Tabel Pengguna

Tampilan halaman tabel pengguna berisikan informasi mengenai data pengguna dan terdapat *link* untuk mengedit data pengguna yang diingikan. Untuk lebih jelas dapat dilihat pada gambar 4.27.

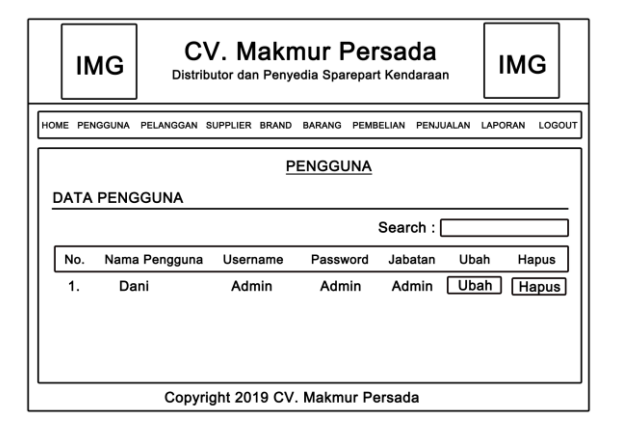

**Gambar 4.27 Desain Halaman Tabel Pengguna**

### 3. Desain Halaman Tabel *Supplier*

Tampilan halaman tabel *supplier* berisikan informasi mengenai data supplier dan terdapat *link* untuk mengedit data *supplier* yang diingikan. Untuk lebih jelas dapat dilihat pada gambar 4.28.

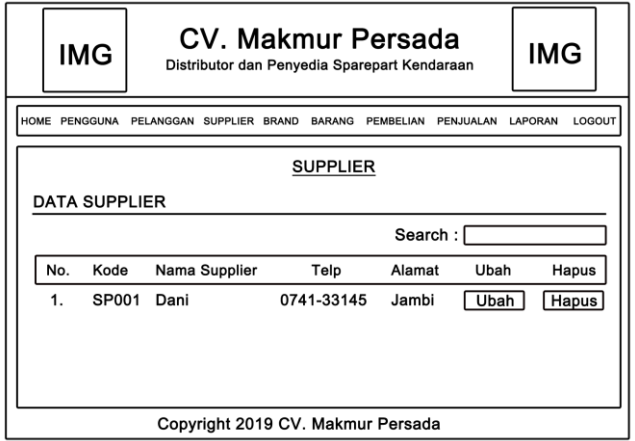

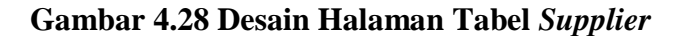

4. Desain Halaman Tabel Pelanggan

Tampilan halaman tabel pelanggan berisikan informasi mengenai data pelanggan dan terdapat *link* untuk mengubah data pelanggan yang diinginkan. Halaman tabel pelanggan dapat dilihat pada gambar 4.29.

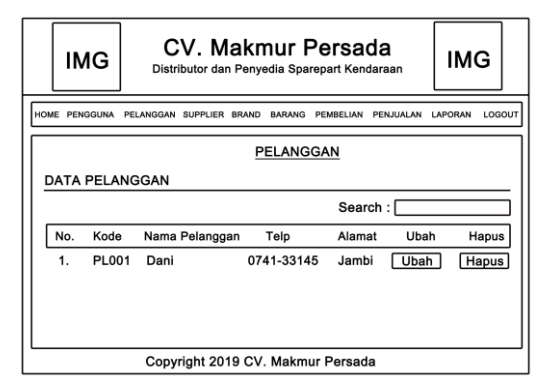

**Gambar 4.29 Desain Halaman Tabel Pelanggan**

### 5. Desain Halaman Tabel Brand

Tampilan halaman tabel brand berisikan informasi mengenai data brand dan terdapat *link* untuk menghapus data brand yang diinginkan. Halaman tabel brand dapat dilihat pada gambar 4.30.

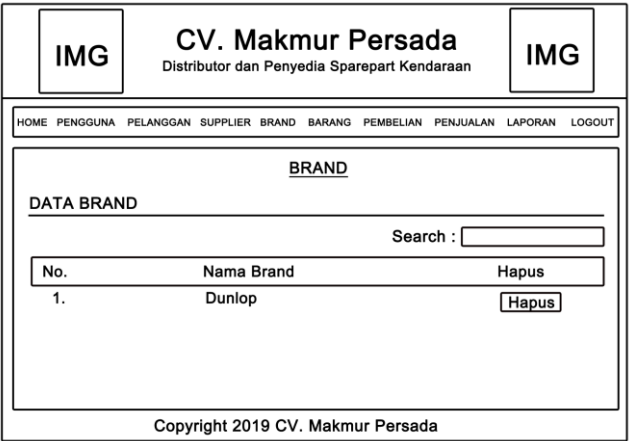

### **Gambar 4.30 Desain Halaman Tabel Brand**

6. Desain Halaman Tabel Barang

Tampilan halaman tabel barang berisikan informasi mengenai data barang dan terdapat *link* untuk mengubah data barang yang diinginkan. Halaman tabel barang dapat dilihat pada gambar 4.31.

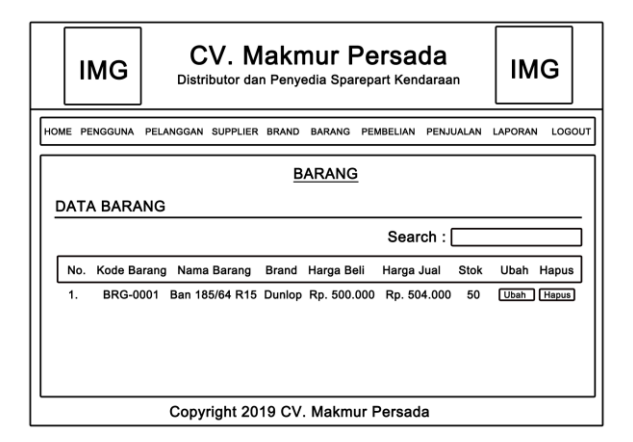

**Gambar 4.31 Desain Halaman Tabel Barang**

7. Desain Halaman Tabel Pembelian

Tampilan halaman tabel pembelian berisikan informasi mengenai data pembelian dan terdapat *link* menghapus data pembelian yang diinginkan. Halaman tabel pembelian dapat dilihat pada gambar 4.32.

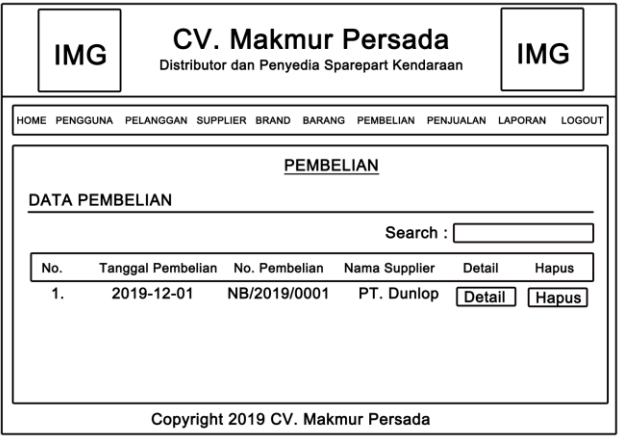

**Gambar 4.32 Desain Halaman Tabel Pembelian**

8. Desain Halaman Tabel Penjualan

Tampilan halaman penjualan berisikan informasi mengenai data penjualan dan *link* hapus untuk menghapus data penjualan yang diinginkan. Halaman tabel penjualan dapat dilihat pada gambar 4.33.

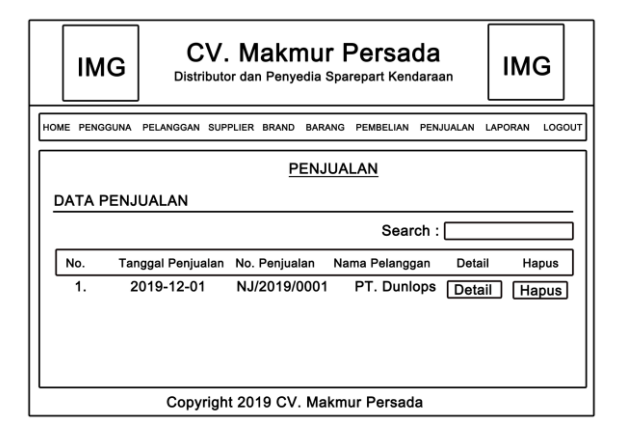

**Gambar 4.33 Desain Halaman Tabel Penjualan**

9. Desain Halaman Laporan Pembelian

Tampilan halaman laporan pembelian berisikan informasi mengenai data pembelian perhari atau perbulan. Halaman laporan pembelian dapat dilihat pada gambar 4.34.

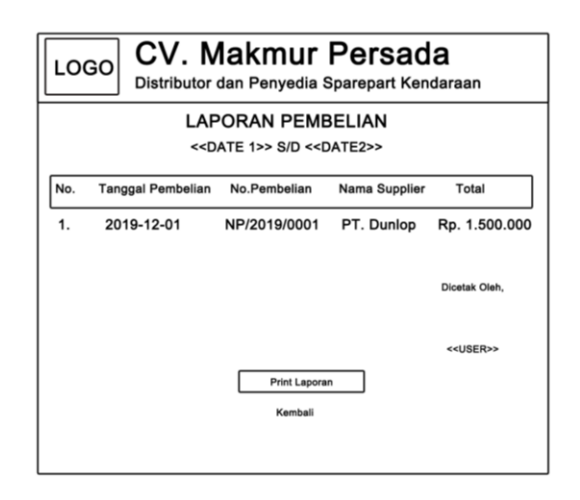

**Gambar 4.34 Desain Halaman Laporan Pembelian**

10. Desain Halaman Laporan Penjualan

Tampilan halaman laporan penjualan berisikan informasi mengenai data penjualan perhari atau perbulan. Halaman laporan penjualan dapat dilihat pada gambar 4.35.

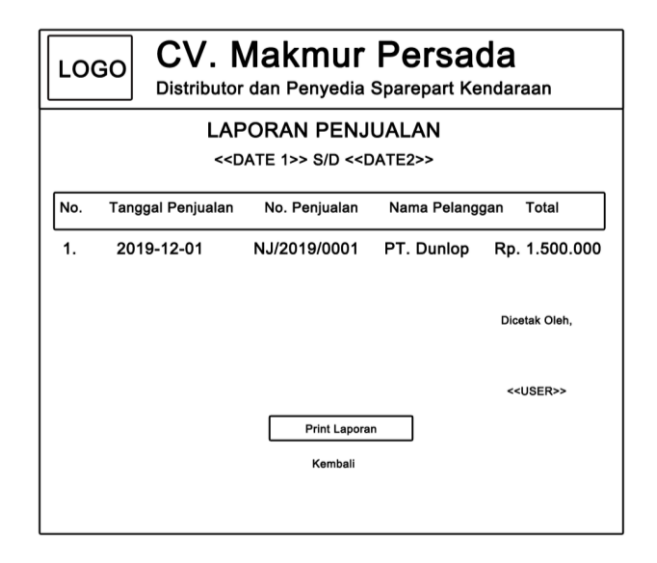

**Gambar 4.35 Desain Halaman Laporan Penjualan**

#### **4.4. RANCANGAN** *INPUT*

Rancangan *input* merupakan rancangan yang menggambarkan dan menampilkan *form input* yang dibutuhkan untuk proses pengolahan data *output* pada sistem CV. Makmur Persada*.* Berikut merupakan tampilan rancangan *input* pada sistem CV. Makmur Persada.

1. Desain Halaman *Login*

Halaman *login* adalah halaman yang digunakan pengguna sistem untuk masuk ke halaman *home*. Adapun rancangan Halaman *login* dapat dilihat pada gambar 4.36.

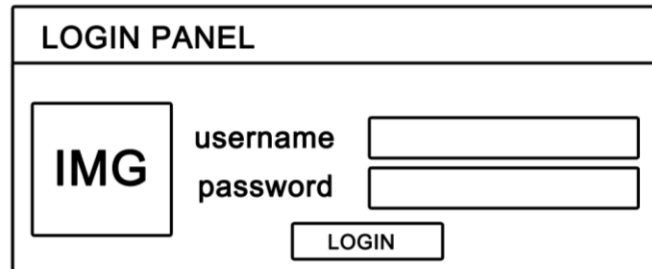

**Gambar 4.36 Desain Halaman** *Login*

2. Desain Halaman Tambah Pengguna

Tampilan tambah pengguna digunakan oleh pengguna sistem untuk membuat pengguna baru. Tampilan tambah pengguna dapat dilihat pada gambar 4.37.

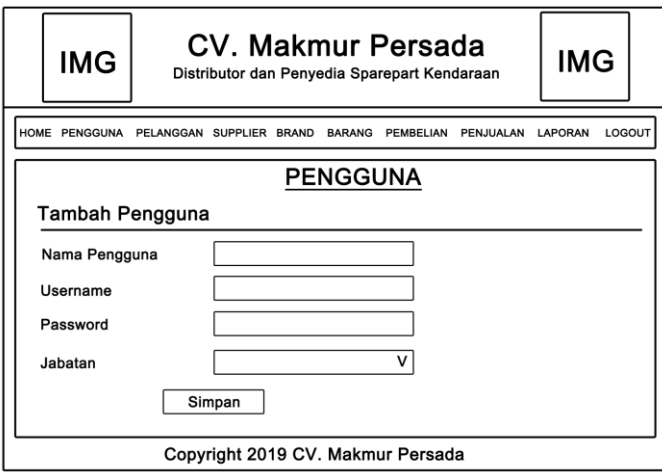

**Gambar 4.37 Desain Halaman Tambah Pengguna**

3. Desain Halaman Tambah *Supplier*

Tampilan tambah *supplier* digunakan oleh pengguna sistem untuk membuat *supplier* baru. Tampilan tambah *supplier* dapat dilihat pada gambar 4.38.

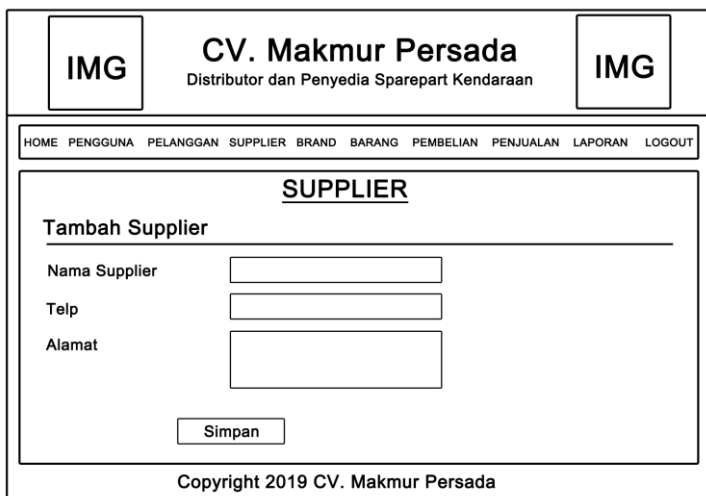

**Gambar 4.38 Desain Halaman Tambah** *Supplier*

4. Desain Halaman Tambah Pelanggan

Tampilan tambah pelanggan digunakan oleh pengguna sistem untuk membuat data pelanggan baru. Tampilan tambah pelanggan dapat dilihat pada gambar 4.39.

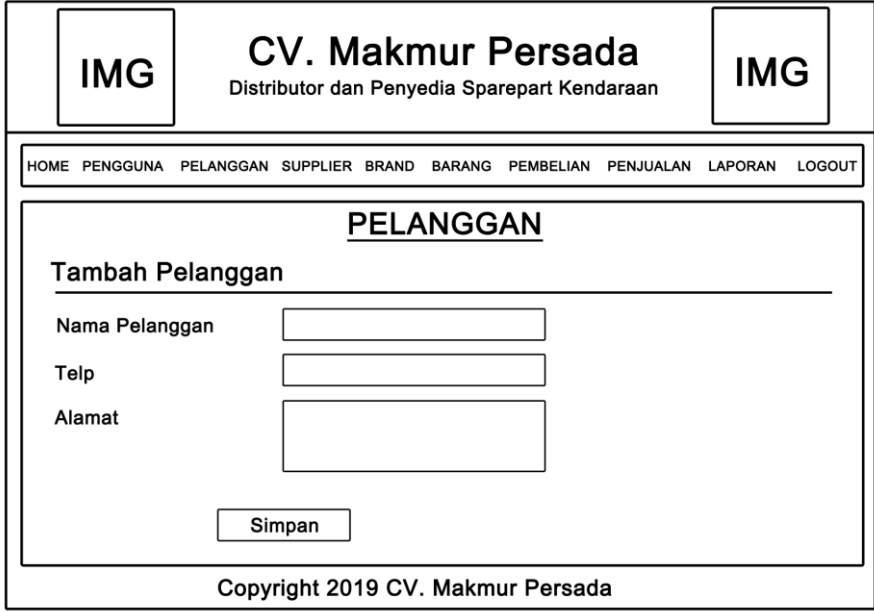

**Gambar 4.39 Desain Halaman Tambah Pelanggan**

### 5. Desain Halaman Tambah Brand

Tampilan tambah brand digunakan oleh pengguna sistem untuk membuat brand baru. Tampilan tambah brand dapat dilihat pada gambar 4.40.

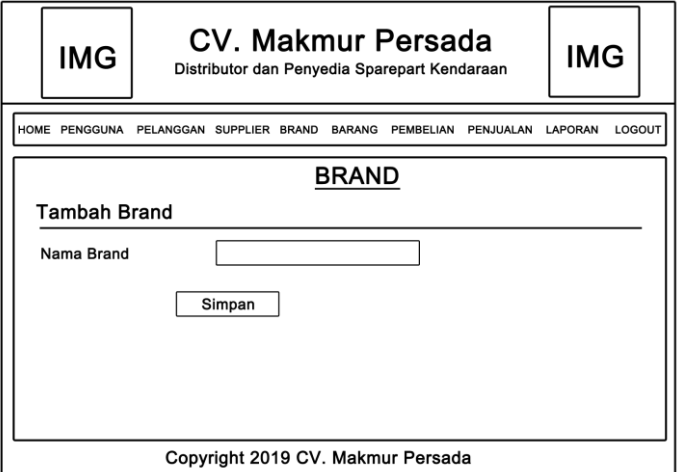

**Gambar 4.40 Desain Halaman Tambah Brand**

6. Desain Halaman Tambah Barang

Tampilan tambah barang digunakan oleh pengguna sisten untuk membuat data barang baru. Tampilan tambah barang dapat dilihat pada gambar 4.41.

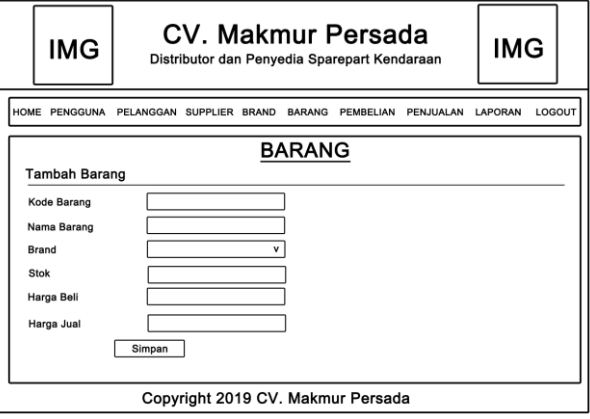

**Gambar 4.41 Desain Halaman Tambah Barang**

7. Desain Halaman Tambah Pembelian

Tampilan tambah pembelian digunakan oleh pengguna sistem untuk membuat data pembelian baru. Tampilan tambah pembelian dapat dilihat pada gambar 4.42.

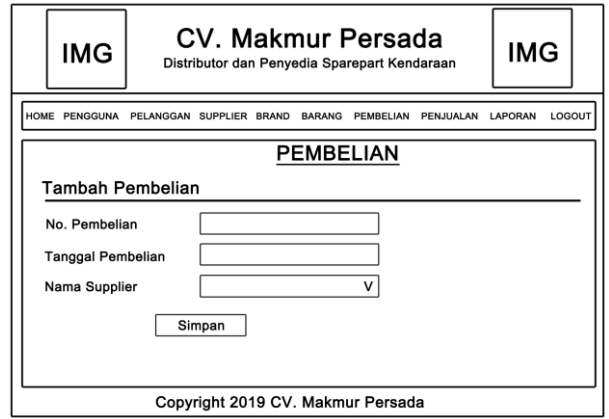

**Gambar 4.42 Desain Halaman Tambah Pembelian**

8. Desain Halaman Tambah Penjualan

Tampilan tambah penjualan digunakan oleh pengguna sistem untuk membuat data penjualan baru. Tampilan buat penjualandapat dilihat pada gambar 4.43.

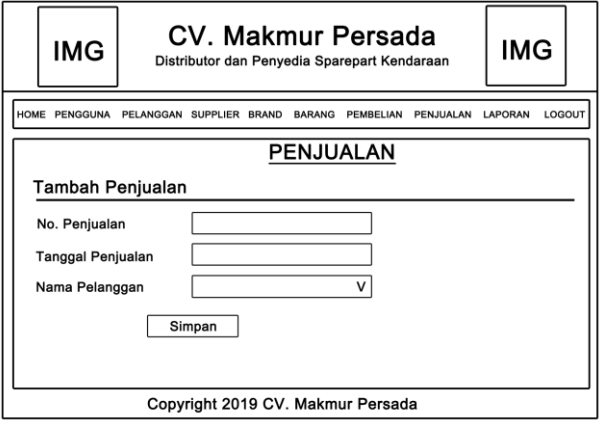

**Gambar 4.43 Desain Halaman Tambah Penjualan**

## **4.5. RANCANGAN STRUKTUR DATA**

1. Tabel Data Pengguna

Tabel data pengguna ini digunakan untuk melakukan pencatatan data pengguna.

| <b>Nama Field</b> | <b>Tipe Data</b> | Panjang         | Keterangan       |
|-------------------|------------------|-----------------|------------------|
| id_pengguna       | Int              |                 | Id pengguna (PK) |
| nama_pengguna     | Varchar          | 50 <sup>1</sup> | Nama pengguna    |
| username          | Varchar          | 25              | Username         |
| password          | Varchar          | 25              | Password         |
| jabatan           | Varchar          | 20.             | Jabatan          |

**Tabel 4.12 : Tabel Data Pengguna**

2. Tabel Data Supplier

Tabel data supplier ini berfungsi untuk penyimpanan data supplier.

**Tabel 4.13 : Tabel Data Supplier**

| <b>Nama Field</b> | <b>Tipe Data</b> | Panjang | Keterangan       |
|-------------------|------------------|---------|------------------|
| id_supplier       | Int              |         | Id Supplier (PK) |
| nama_supplier     | Varchar          |         | Nama Supplier    |
| telp              | Varchar          |         | Telp Pelanggan   |
| alamat            | Text             |         | Alamat Pelanggan |

3. Tabel Data Pelanggan

Tabel data pelanggan ini berfungsi untuk penyimpanan data pelanggan dari

CV. Makmur Persada.

| Nama Field     | <b>Tipe Data</b> | Panjang | Keterangan        |
|----------------|------------------|---------|-------------------|
| id_pelanggan   | Int              |         | Id Pelanggan (PK) |
| nama_pelanggan | Varchar          | 50      | Nama pelanggan    |
| telp           | Varchar          |         | Telp Pelanggan    |
| alamat         | Text             |         | Alamat Pelanggan  |

**Tabel 4.14 : Tabel Data Pelanggan**

4. Tabel Data Brand

Tabel data brand ini berfungsi untuk penyimpanan data brand.

**Tabel 4.15: Tabel Data Brand**

| <b>Nama Field</b> | <b>Tipe Data</b> | Panjang   Keterangan |
|-------------------|------------------|----------------------|
| id brand          | Int              | $5$   id brand (PK)  |
| nama brand        | Varchar          | 30   nama brand      |

5. Tabel Data Barang

Tabel data barang ini berfungsi untuk penyimpanan data barang.

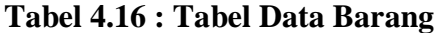

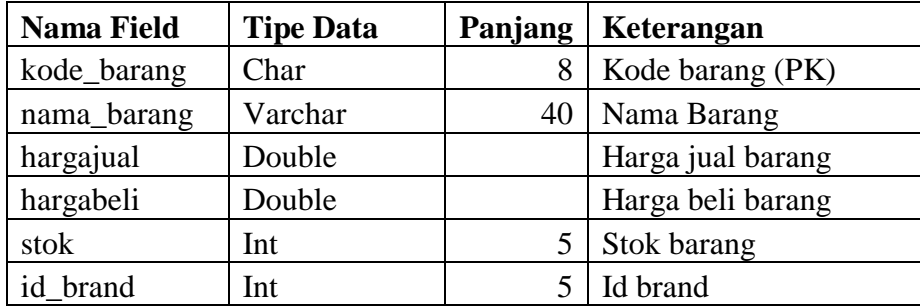

6. Tabel Data Pembelian

Tabel data pembelian ini berfungsi untuk penyimpanan data pembelian.

**Tabel 4.17: Tabel Data Pembelian**

| <b>Nama Field</b>    | <b>Tipe Data</b> | Panjang   Keterangan   |
|----------------------|------------------|------------------------|
| id_pembelian         | Char             | $12$ Id pembelian (PK) |
| id_supplier          | Int              | $5 \mid$ Id supplier   |
| tgl_pembelian   Date |                  | Tanggal pembelian      |

7. Tabel Data Dpembelian

Tabel data dpembelian ini berfungsi untuk penyimpanan data detail pembelian.

| <b>Nama Field</b> | <b>Tipe Data</b> | Panjang | Keterangan             |
|-------------------|------------------|---------|------------------------|
| id_dpembelian     | Int              |         | id surat jalan (PK)    |
| id_pembelian      | Char             |         | 12   Id pembelian (FK) |
| kode_barang       | Char             | 8       | Kode barang (FK)       |
| qty               | Int              |         | Banyak barang          |
| harga             | Double           |         | Harga barang           |

**Tabel 4.18: Tabel Data Dpembelian**

8. Tabel Penjualan

Tabel data penjualan ini berfungsi untuk penyimpanan data penjualan.

**Tabel 4.19: Tabel Data Penjualan**

| <b>Nama Field</b> | <b>Tipe Data</b> | Panjang   Keterangan       |
|-------------------|------------------|----------------------------|
| id_penjualan      | Char             | 12   Id penjualan (PK)     |
| Id_pelanggan      | . Int            | $5 \mid$ Id pelanggan (FK) |
| tgl_penjualan     | Date             | <b>Tanggal Jual Produk</b> |

9. Tabel Data Dpenjualan

Tabel dpenjualan ini berfungsi untuk penyimpanan data detail penjualan dari perusahaan**.**

| <b>Nama Field</b> | <b>Tipe Data</b> | Panjang   Keterangan     |
|-------------------|------------------|--------------------------|
| id_dpenjualan     | Int              | Id detail penjualan (PK) |
| id_penjualan      | Char             | 12   Id penjualan (FK)   |
| kode_barang       | Var              | 8   Kode barang (FK)     |
| qty               | Int              | 5   Banyak barang        |
| harga             | Double           | Harga barang             |

**Tabel 4.20: Tabel Data Dpenjualan**

### **4.6 RANCANGAN ALGORITMA PROGRAM**

Rancangan algoritama program digunakan untuk menggambarkan proses alur logika dari program yang digambarkan dengan *flowchart*. Berikut ini adalah *flowchart* yang digunakan dalam merancang sistem pada CV. Makmur Persada.

1. *Flowchart* Tambah Pembelian

*Flowchart* Tambah pembelian menjelaskan gambaran program bagaimana pengguna sistem dapat menambah pembelian baru ke dalam sistem.

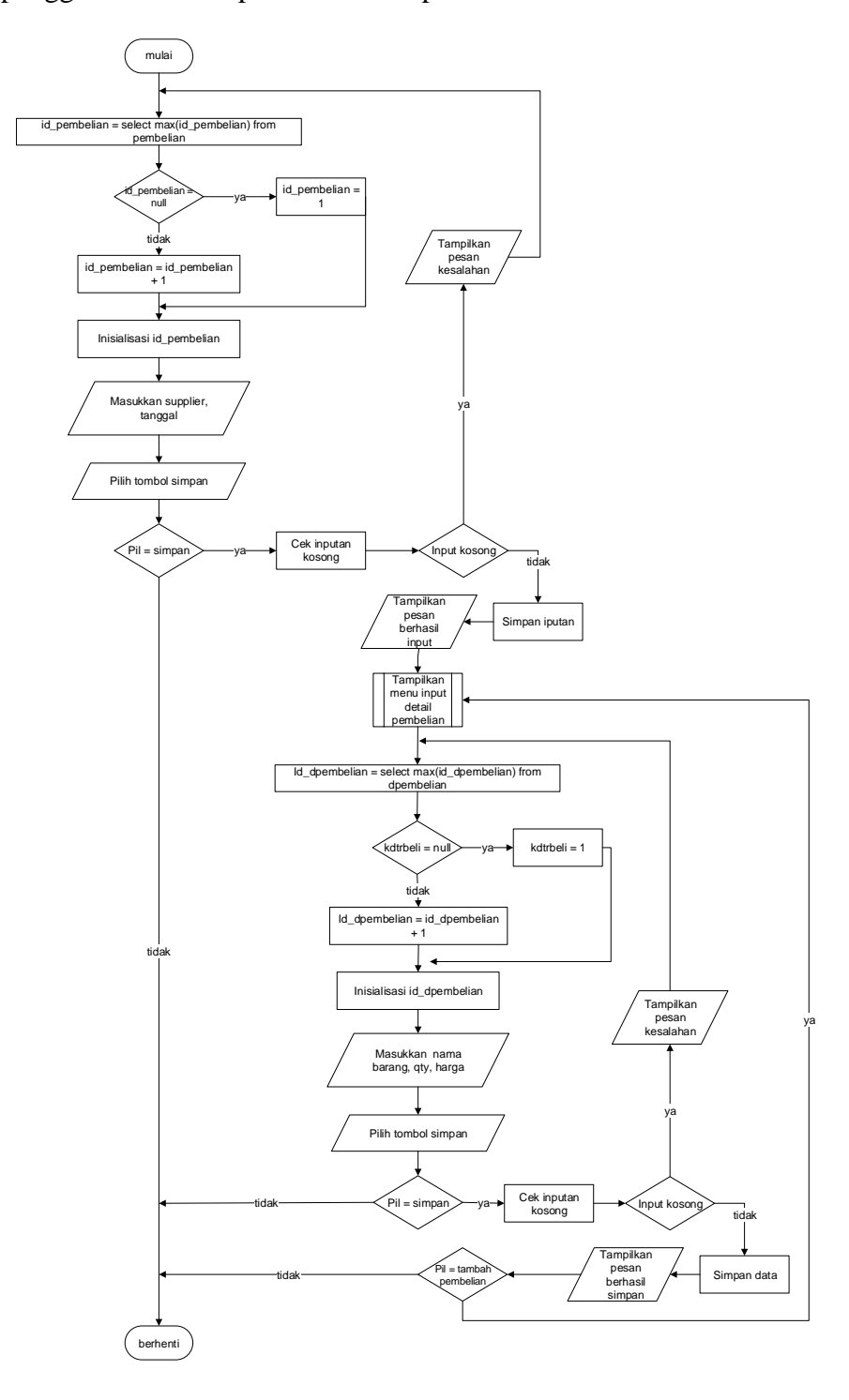

**Gambar 4.44** *Flowchart Input* **Pembelian**

2. *Flowchart* Tambah Penjualan

*Flowchart* tambah penjualan menjelaskan gambaran program bagaimana pengguna sistem dapat menambah penjualan baru ke dalam sistem.

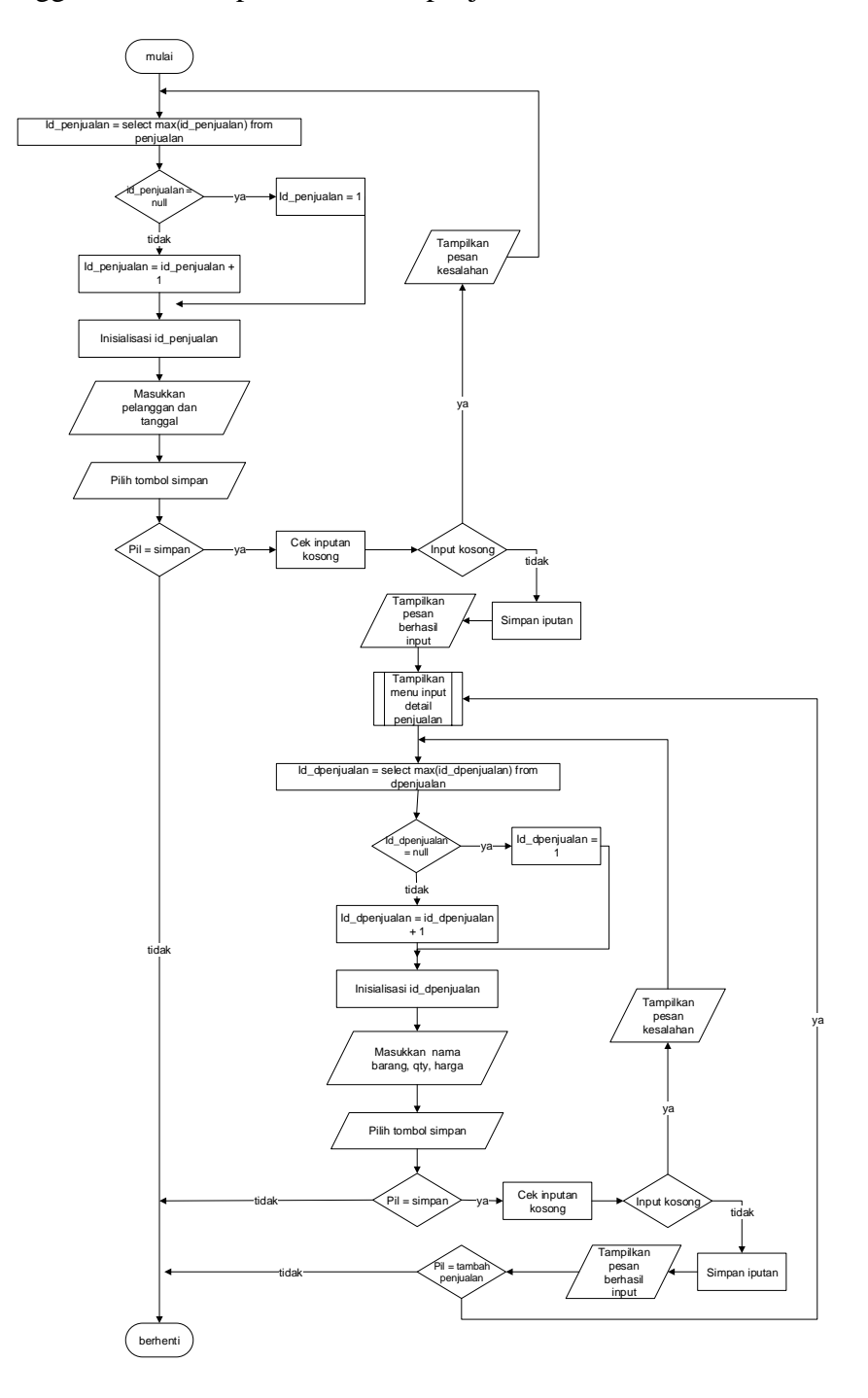

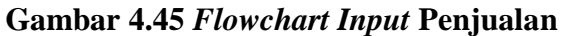